Calorio

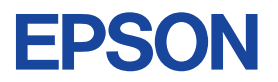

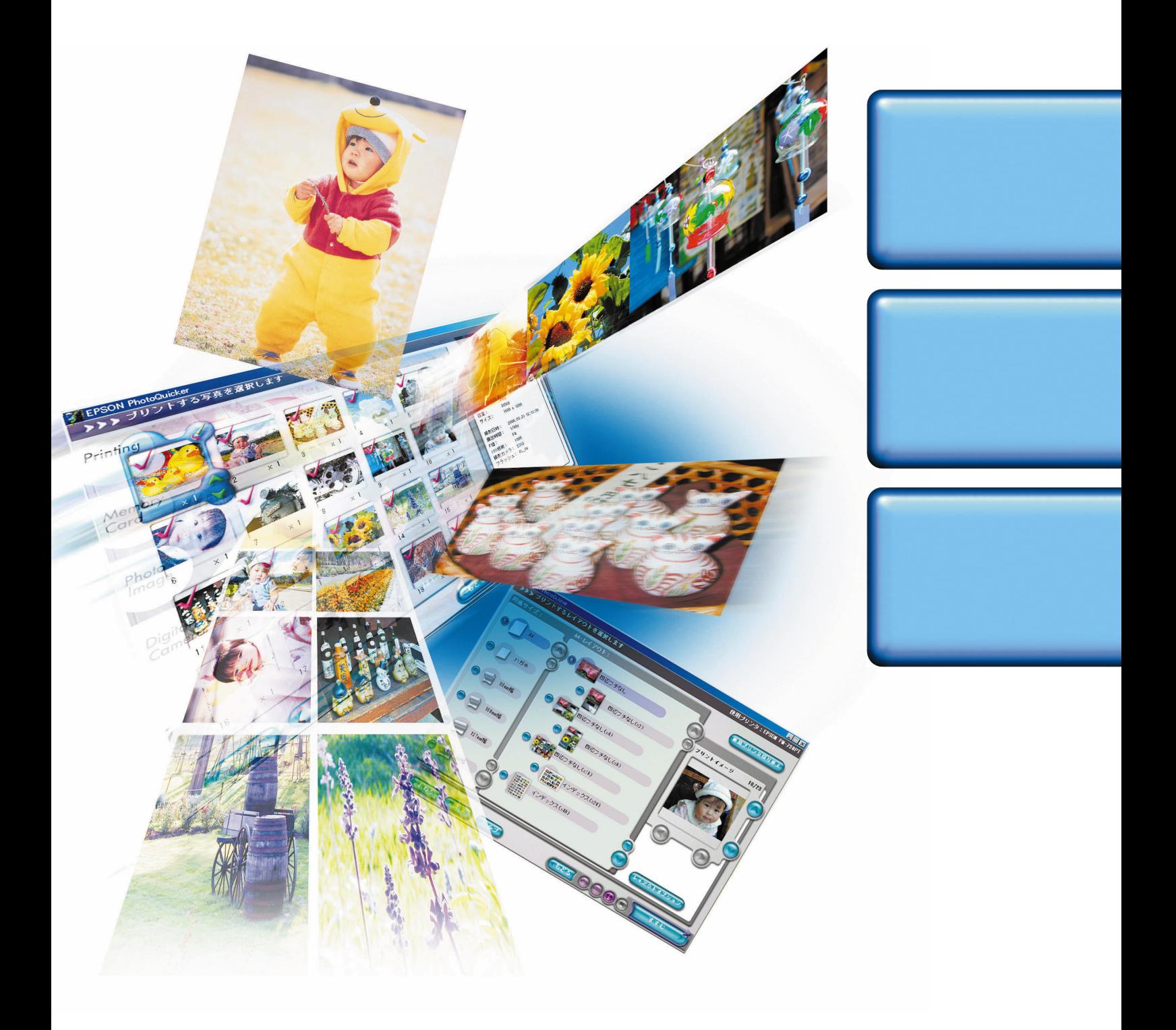

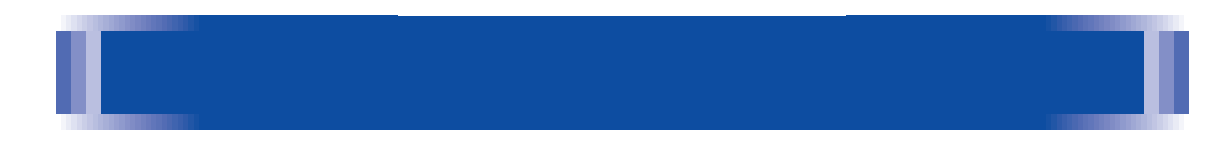

**EPSON PhotoQuicker** 

EPSON PhotoQuicker

26 EPSON PhotoQuicker

#### Macintosh Windows 95/98/Me/NT4.0/2000 Windows 98

 $30<sub>2</sub>$ 

 $31$ 

**①** 注意<br>② ポイント 参照

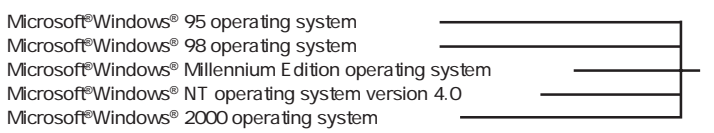

Windows 95 Windows 98 Windows Me Windows NT4.0 Windows 2000<br>Windows NT4.0 Windows 2000 Windows Windows Windows 95 Windows 98 Windows Me Windows NT4.0 Windows 2000

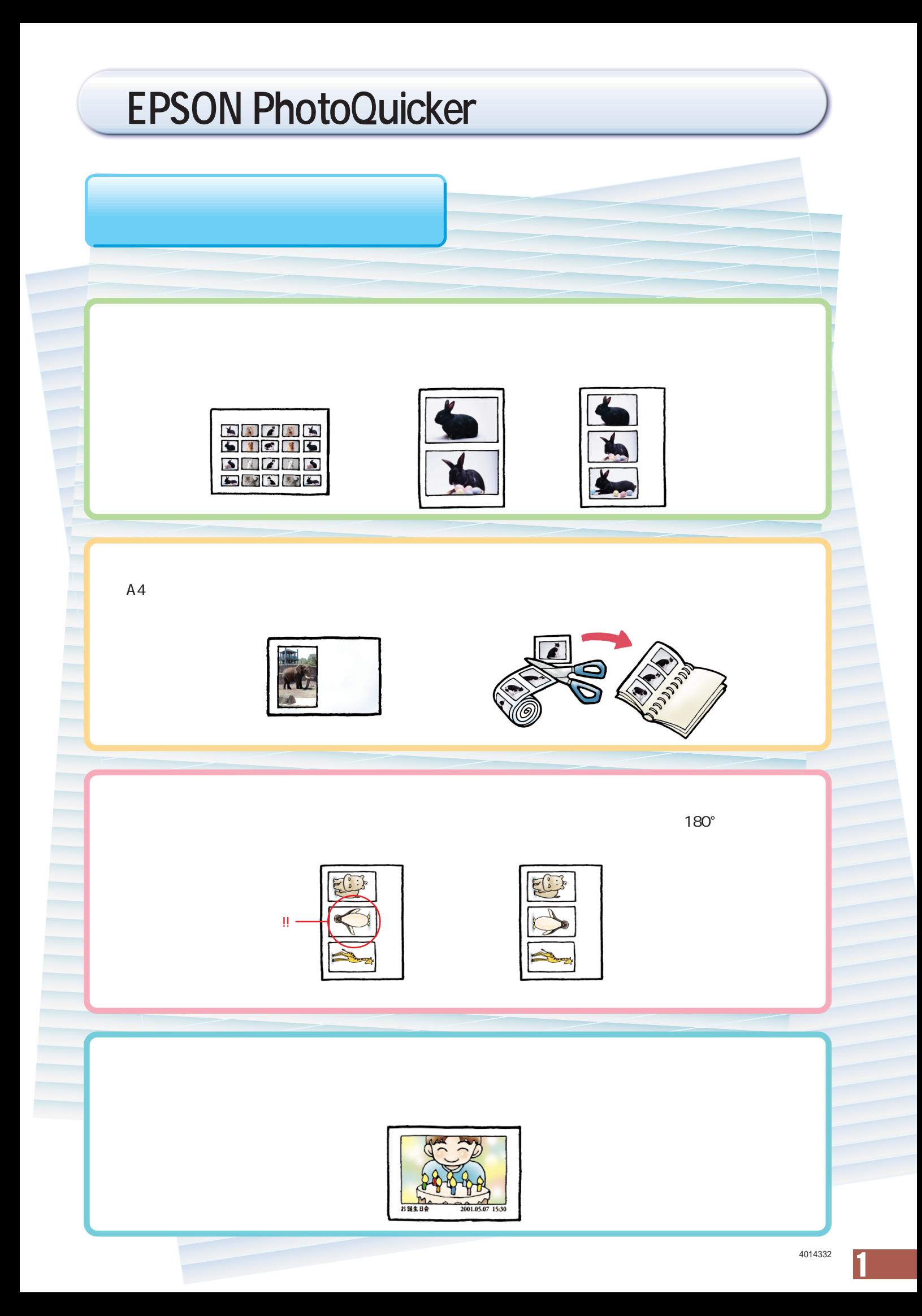

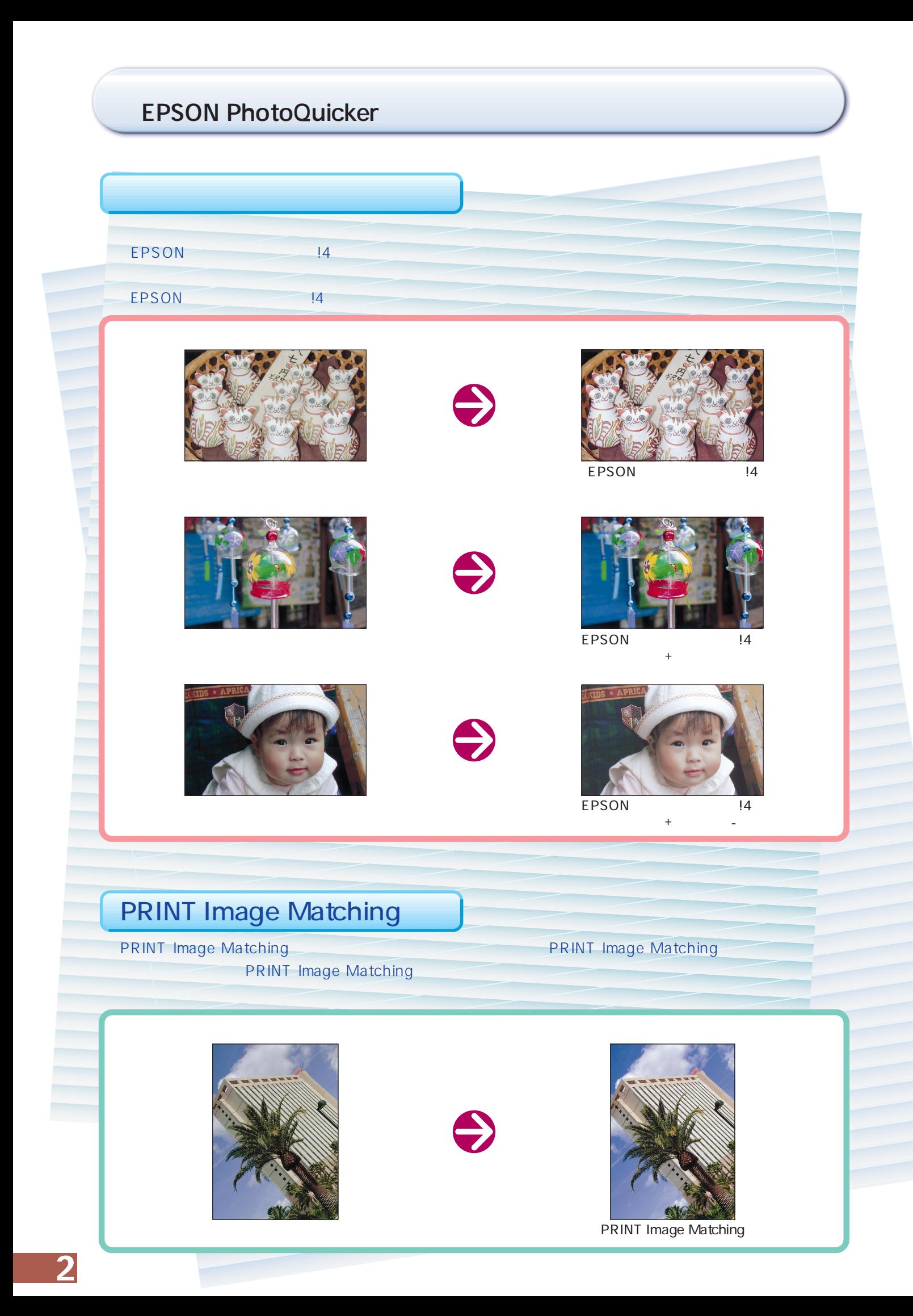

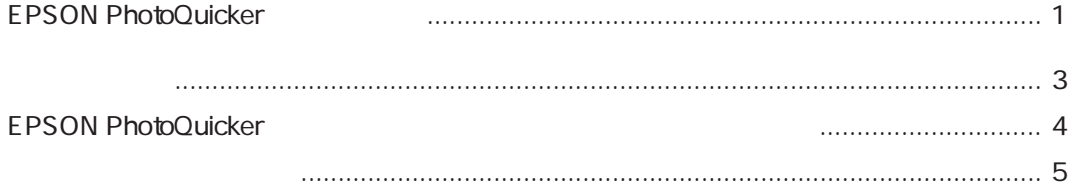

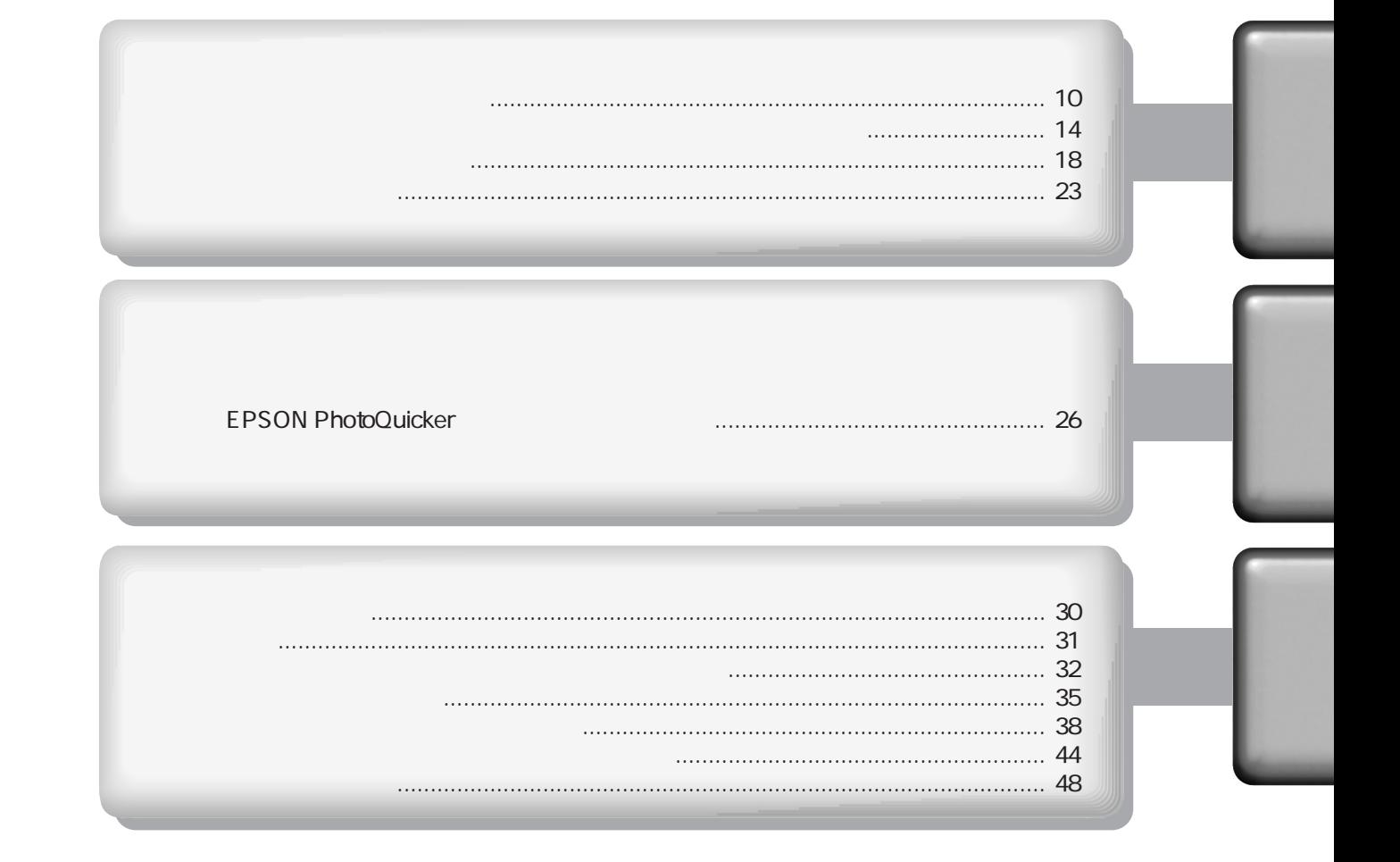

## EPSON PhotoQuicker

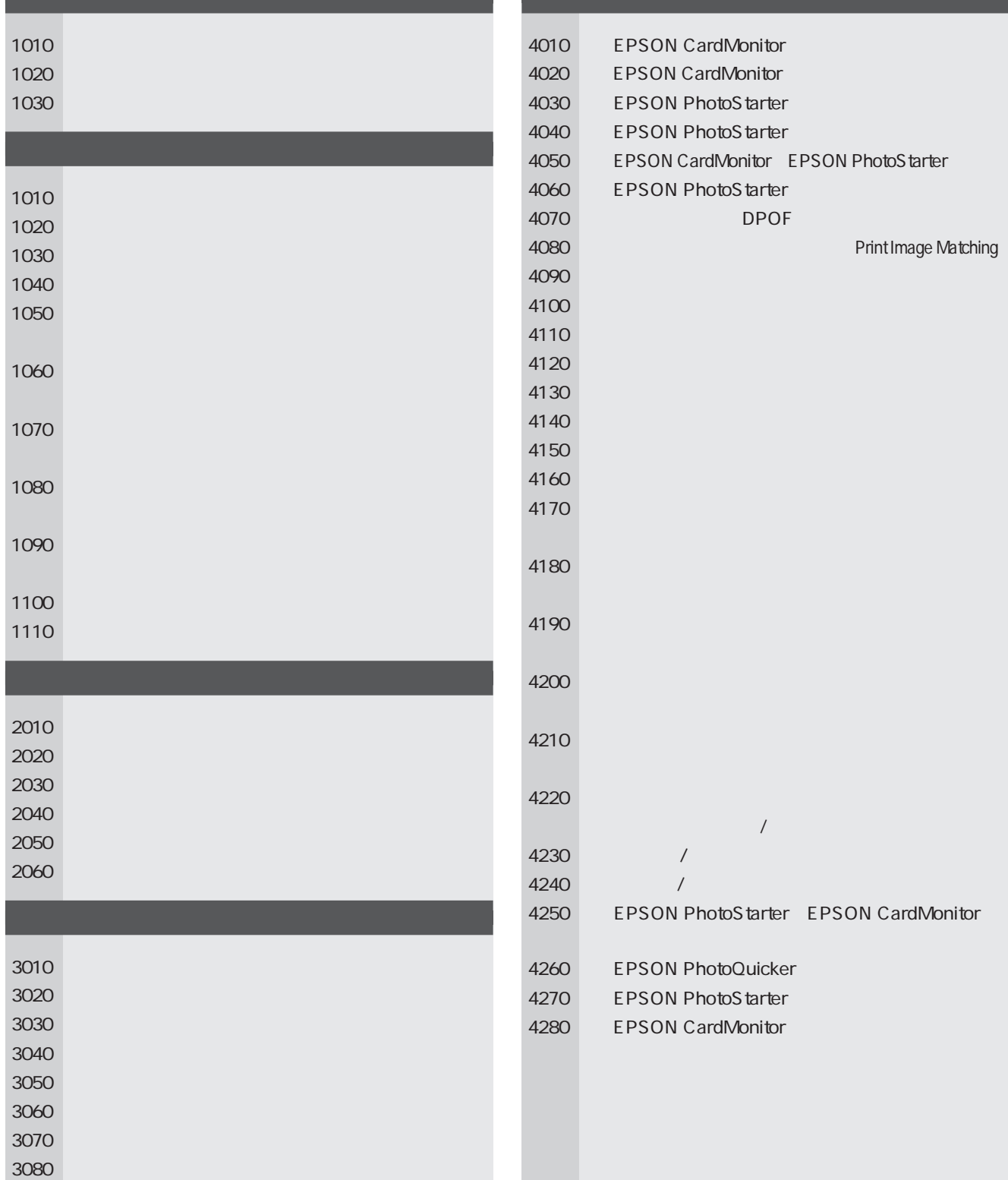

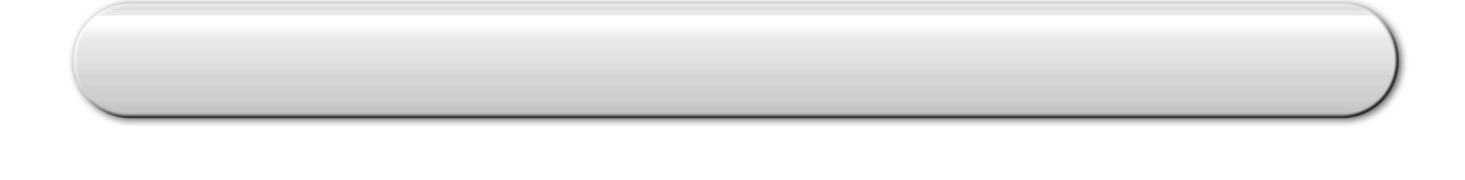

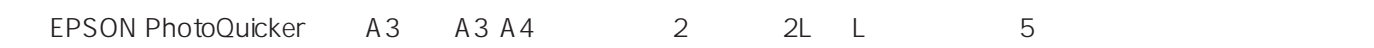

OHP EPSON PhotoQuicker

external wave photoQuicker wave and the control of the control of the control of the control of the control of the control of the control of the control of the control of the control of the control of the control of the co

#### **EPSON PhotoQuicker**

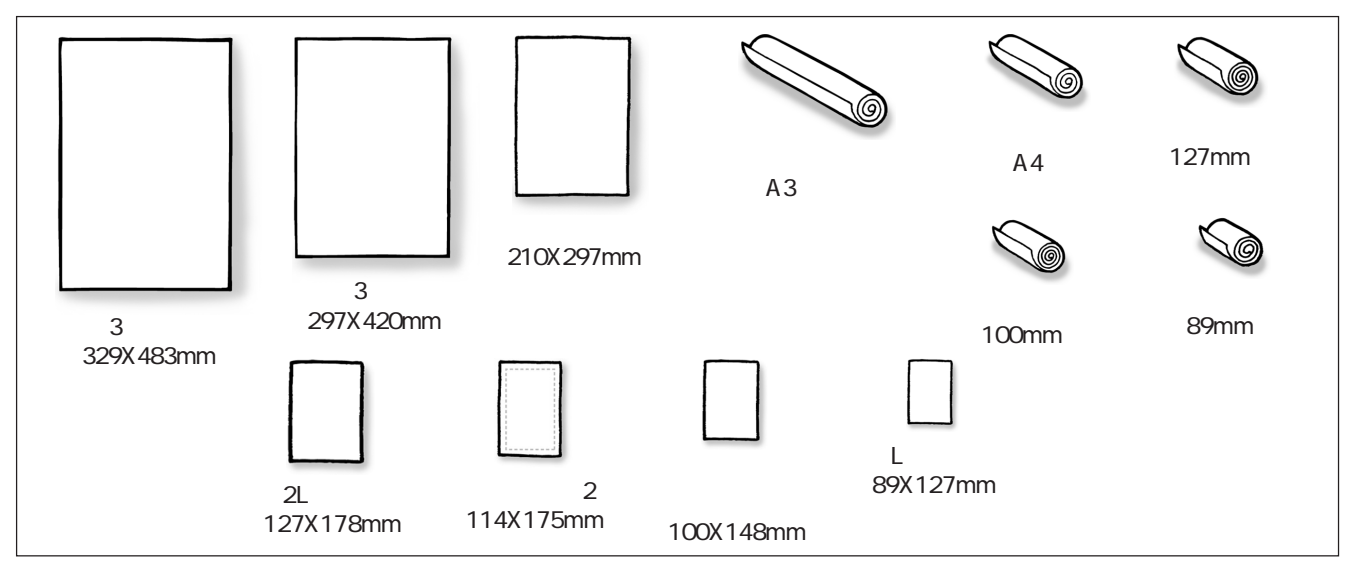

#### **EPSON PhotoQuicker**

 $\left(\begin{smallmatrix}\hspace{-0.5mm}\bullet\end{smallmatrix}\right)$  注意

15 25 40 60

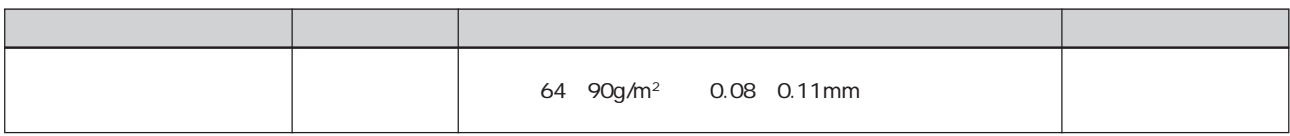

 $\mathsf{L}$  /2L  $\mathsf{A}3\mathsf{A}3$ × PSON PhotoQuicker では2はのようなのか。これは10000と、これは10000とのみます。(MC-2000を除く)のみお使いのみお使いのかに対応していない。

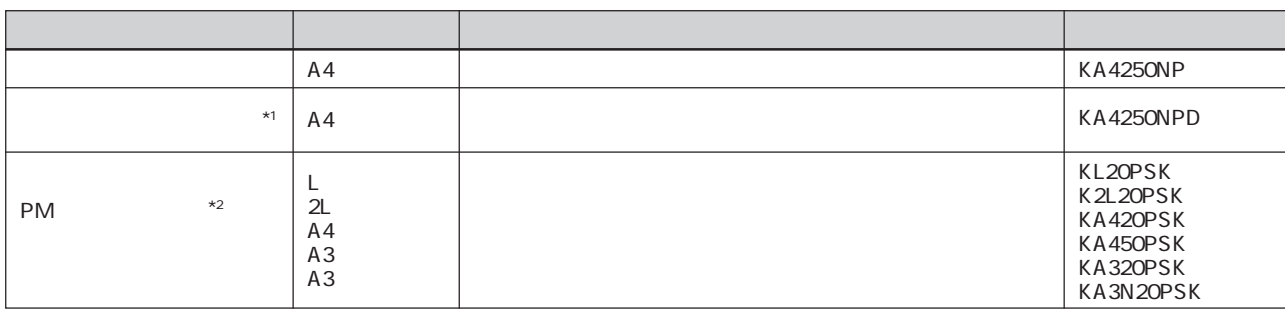

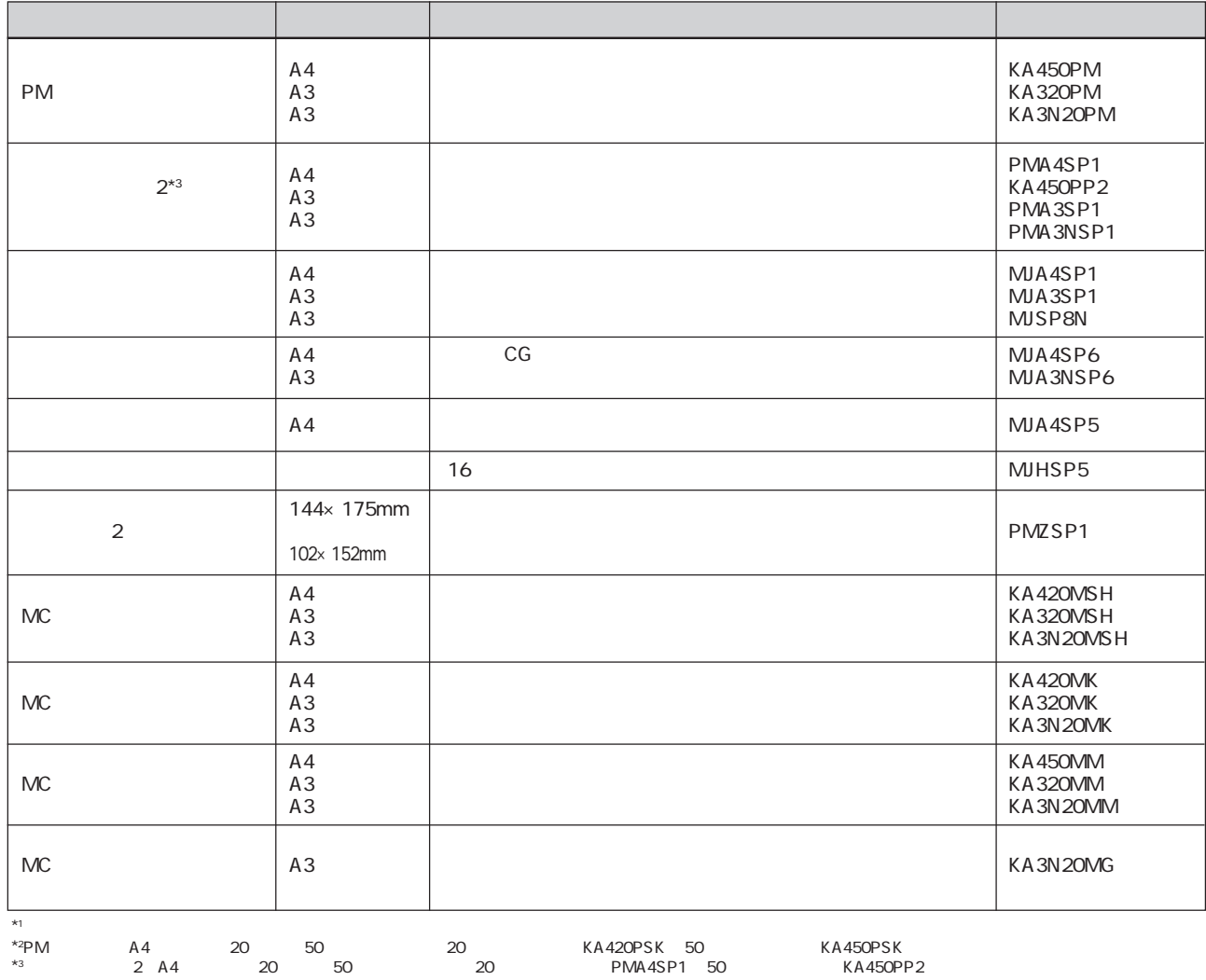

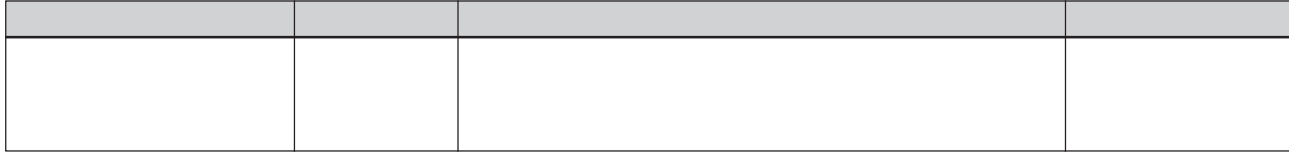

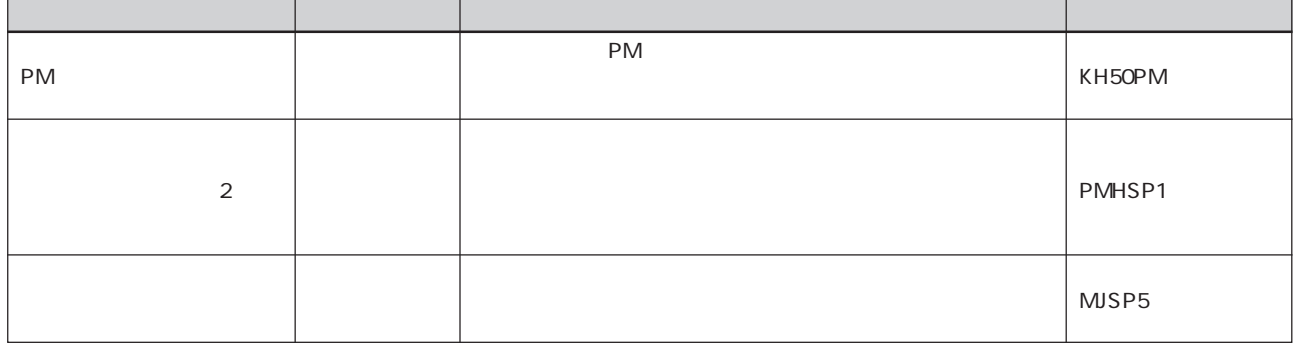

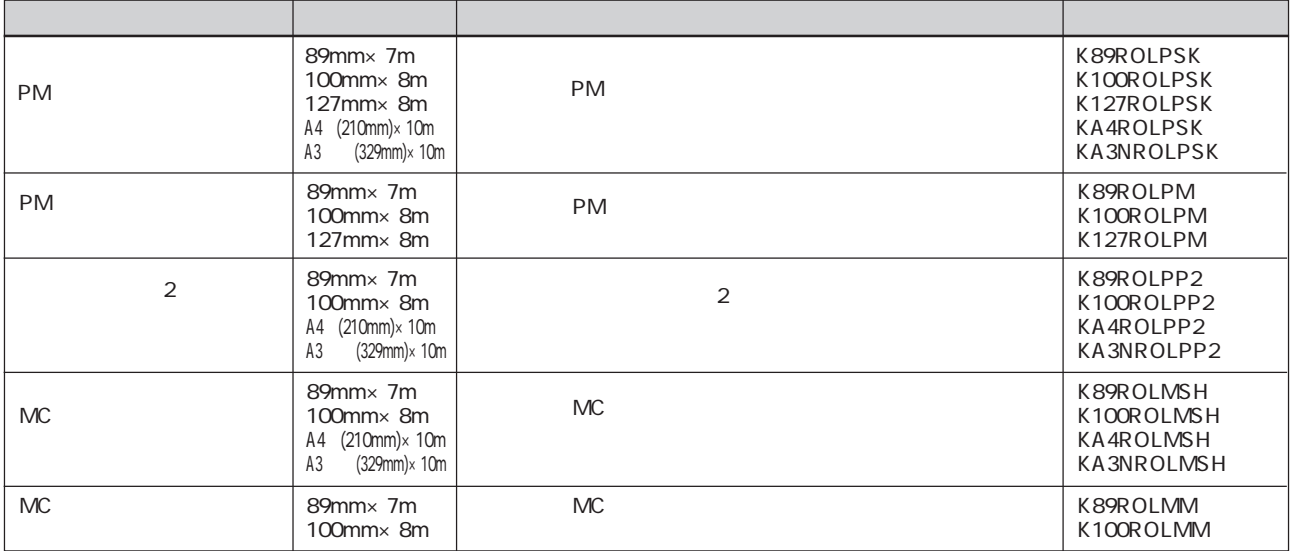

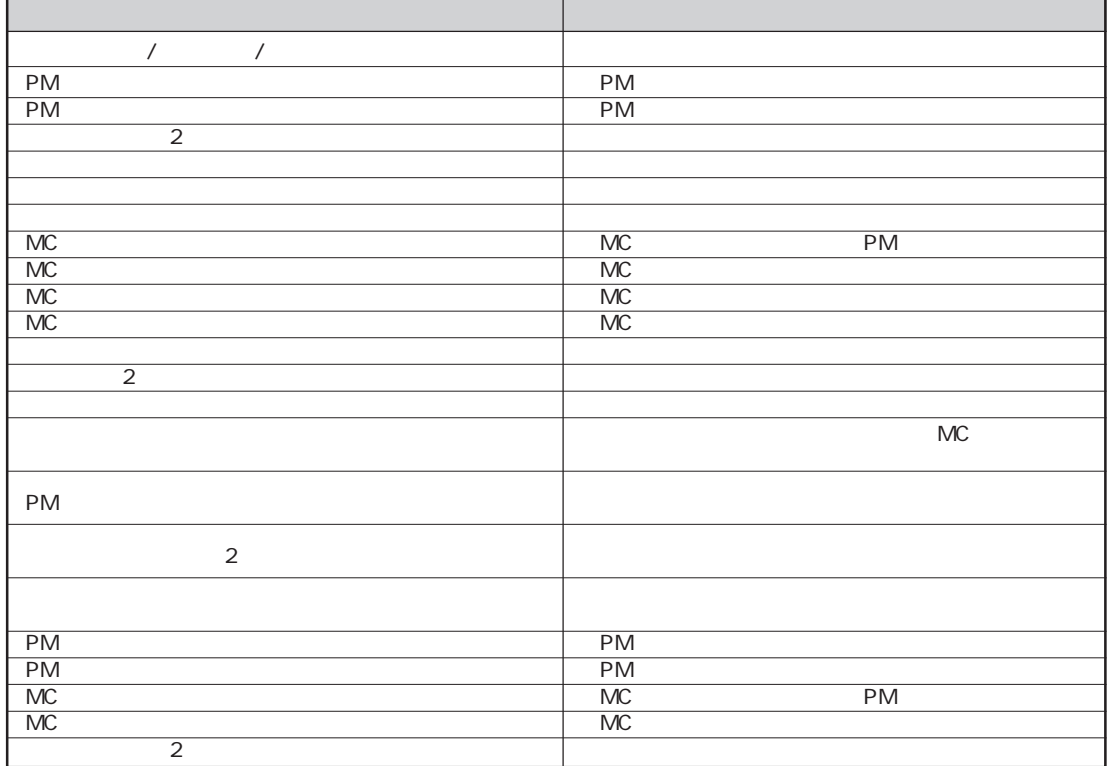

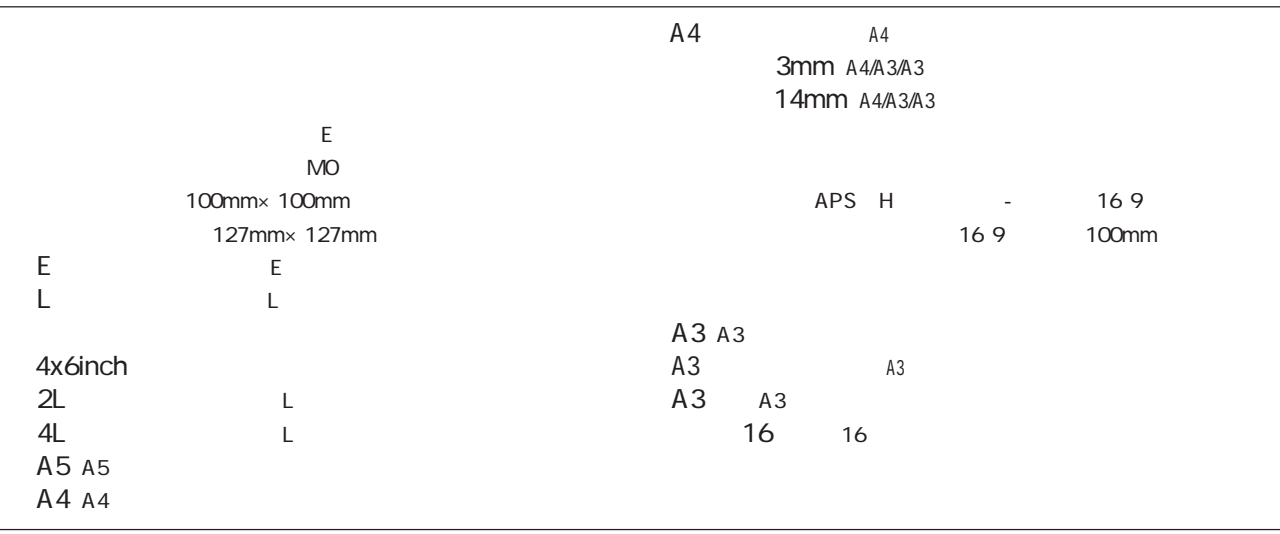

 $\sim$  3  $32$ 

G 参照

 $\frac{32}{10}$  and  $\frac{32}{10}$  and  $\frac{35}{10}$  and  $\frac{35}{10}$ 合わせ込み処理)を行った後、らに画像をプリ トサイズよりも上下左右の各辺約5mmずつ拡大して印刷します。この  $A4 \times 4 \times 4$  1 4 4

## EPSON<br>PhotoQuicker

#### $\sim$  3000  $\sim$  3000  $\sim$  3000  $\sim$

写真を選んで印刷しよう...........................................10  $\ldots$ 14 写真を補正してみよう...............................................18 ヘルプの使い方 ......................................................23

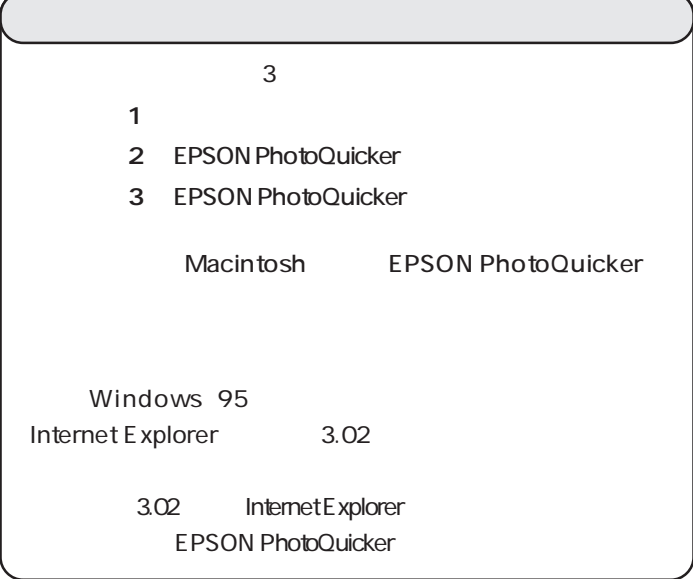

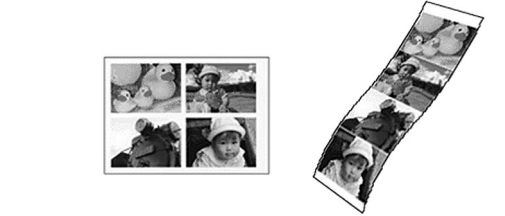

 $A4$ 

ここでは、写真の一般的なサービスサイズである「L」

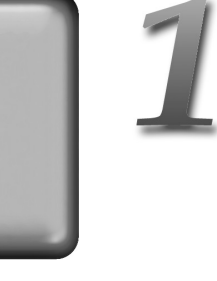

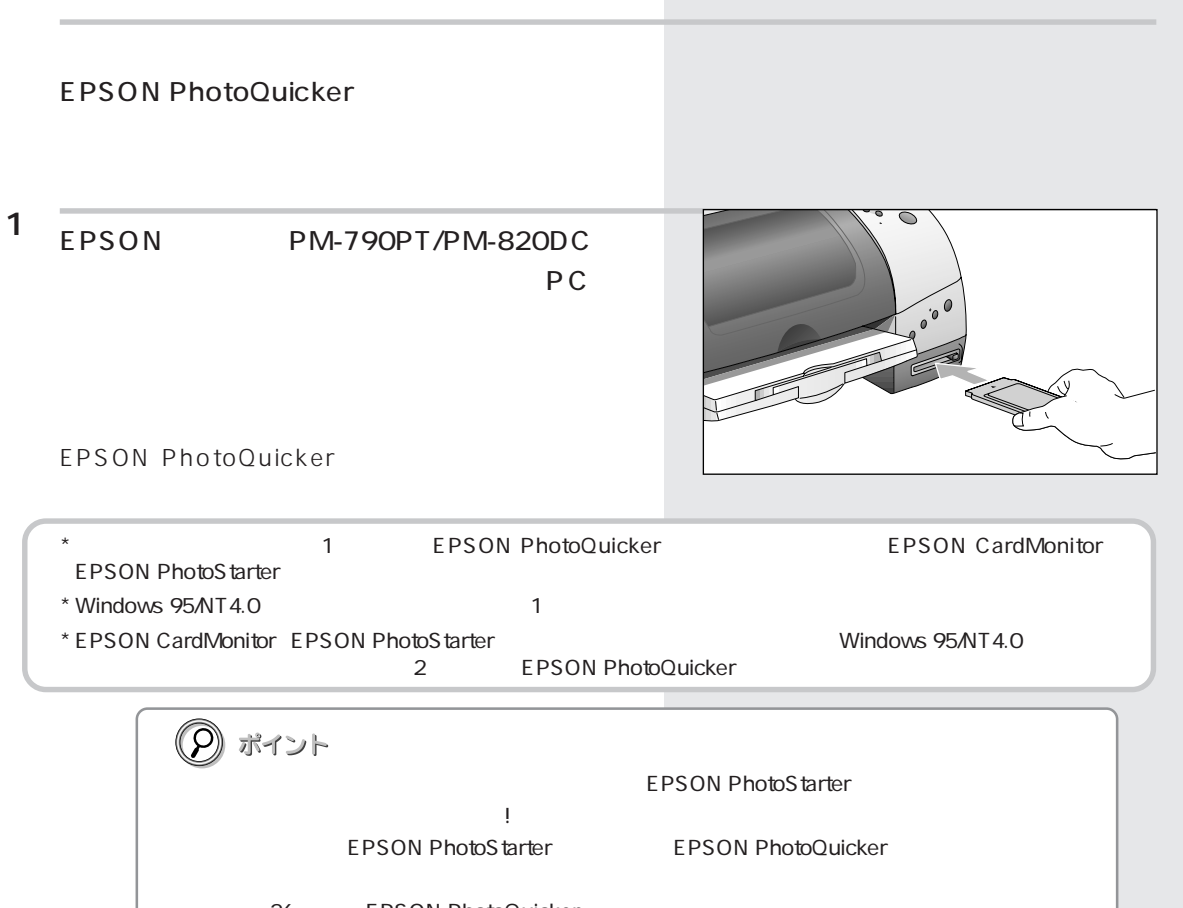

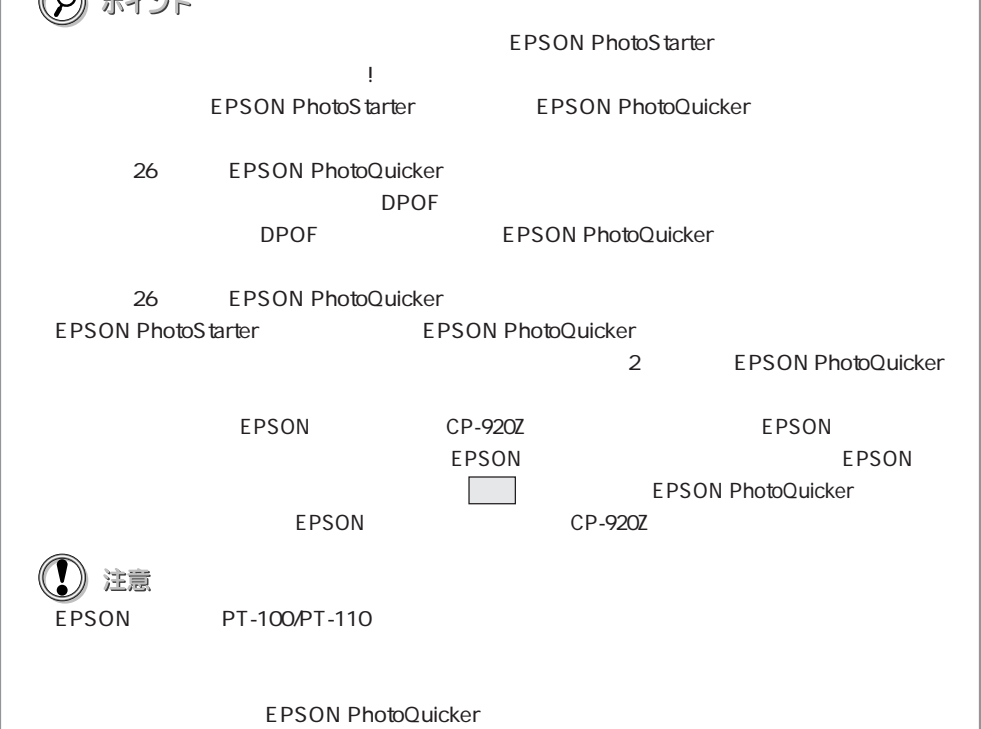

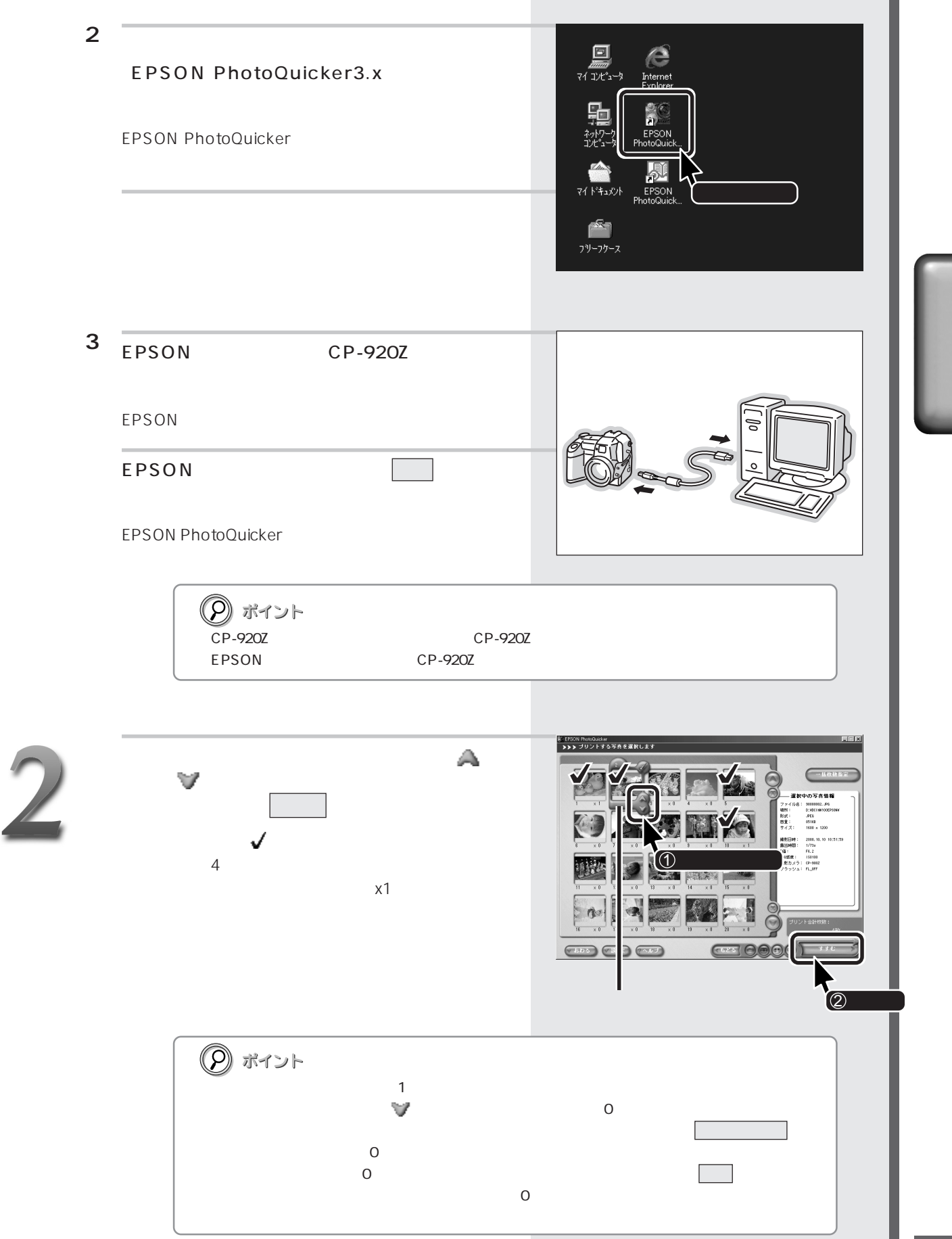

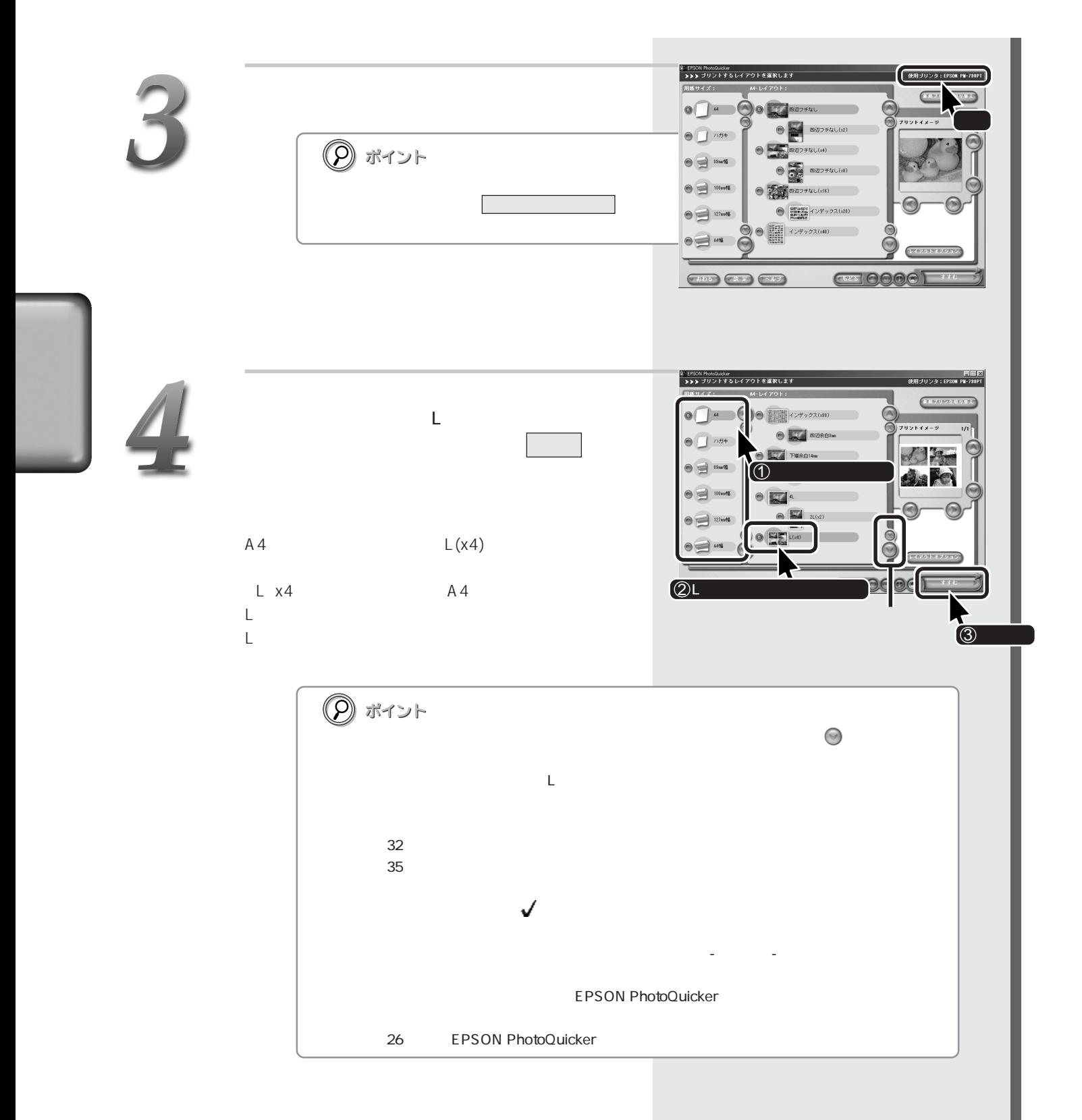

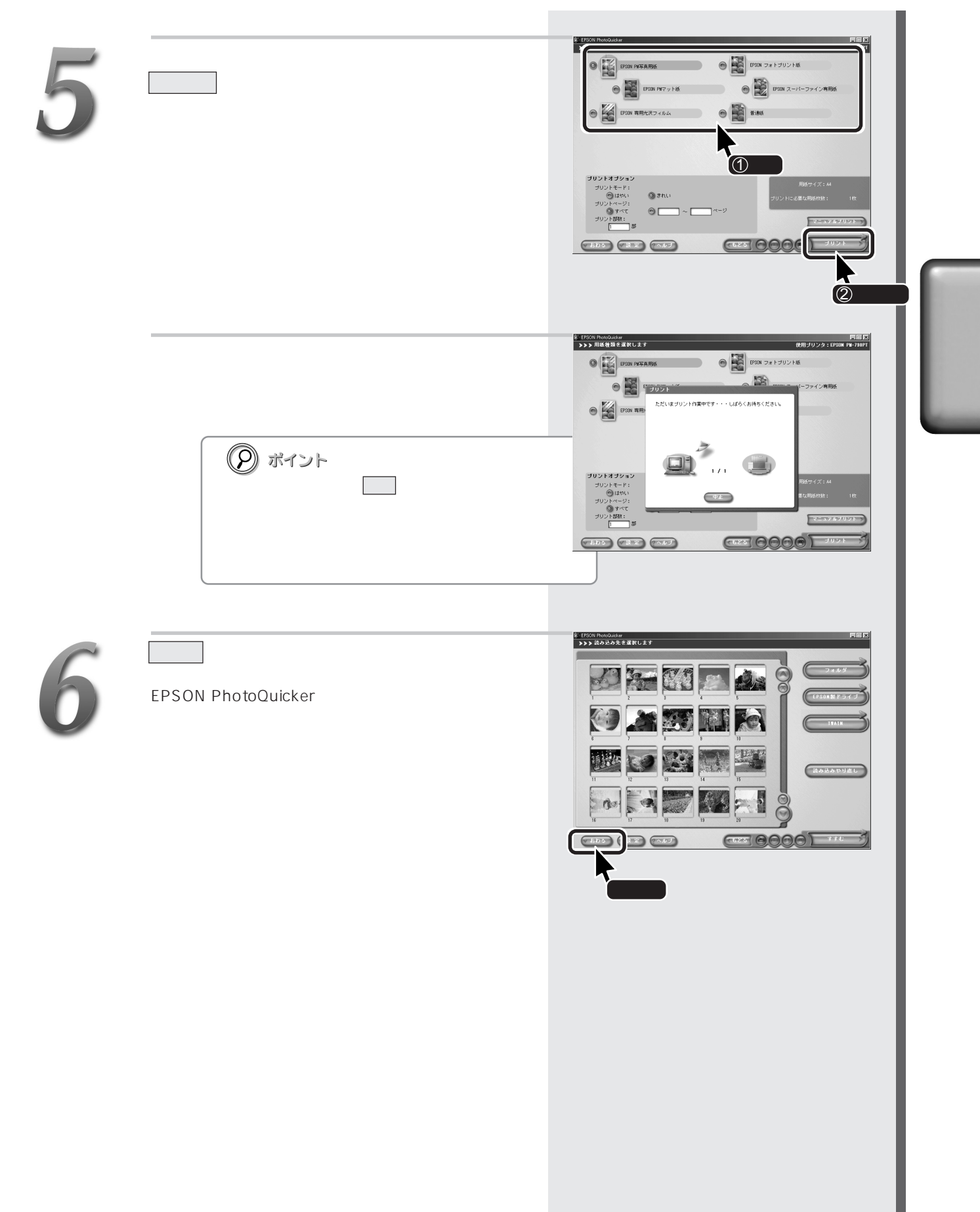

**Book Ford Fire Repair**  $\sqrt{3}$   $\sqrt{3}$   $\sqrt{3}$   $\sqrt{3}$   $\sqrt{3}$   $\sqrt{3}$ **DAMNER**  $20$ 四○ 女問題 ◎  $x20$  $\sim$   $\sim$   $\sim$   $\sim$ EPSON PhotoQuicker ■方法1 EPSON PM-790PT/PM-820DC などのカードスロットや、コンピュータのPC EPSON PhotoQuicker \* ここでご案内している「方法1」の手順でEPSON PhotoQuickerを自動起動するためには、EPSON CardMonitorと EPSON PhotoStarter  $*$  Windows 95/NT4.0  $1$ \* EPSON CardMonitor EPSON PhotoStarter # # # # # # # # # # Windows 95/NT4.0 2 EPSON PhotoQuicker (P) ポイント EPSON PhotoStarter します。設定アシスタントの「ようこそ!」画面が表示された場合は、まず画面内のメッセージに従って設定 EPSON PhotoStarter EPSON PhotoQuicker 26 EPSON PhotoQuicker  $\Box$ DPOF DPOF EPSON PhotoQuicker 26 EPSON PhotoQuicker ・ EPSON PhotoStarterの設定によっては、EPSON PhotoQuickerは自動的に起動しません。自動的に 2 EPSON PhotoQuicker EPSON CP-920Z EPSON  $E$ PSON EPSON  $E$ PSON EPSON PhotoQuicker  $E$ PSON $E$ PSON $E$ 注意 EPSON PT-100/PT-110 EPSON PhotoQuicker

すべての写真を一覧でしょう。

14

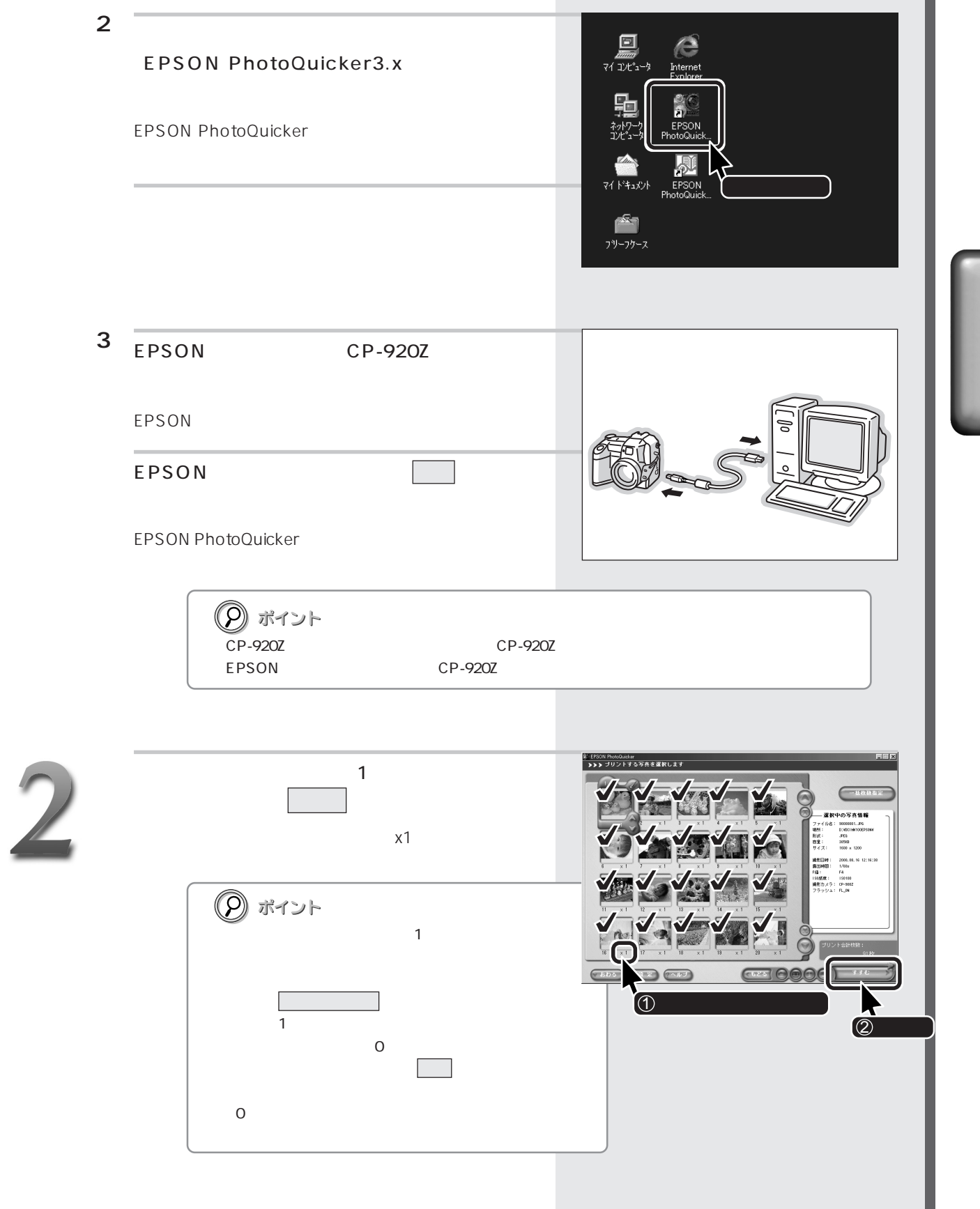

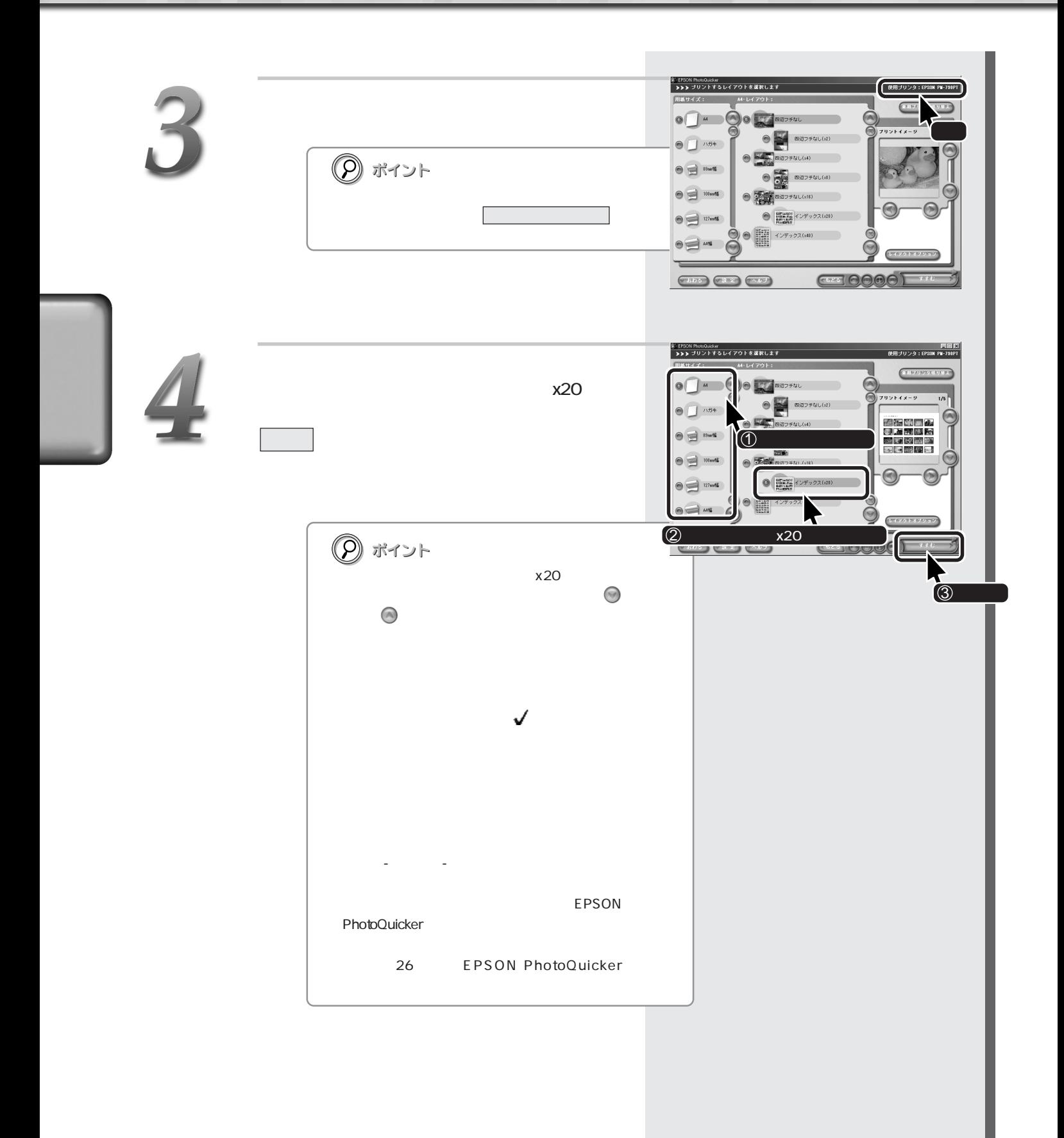

すべての写真を一覧でしょう。

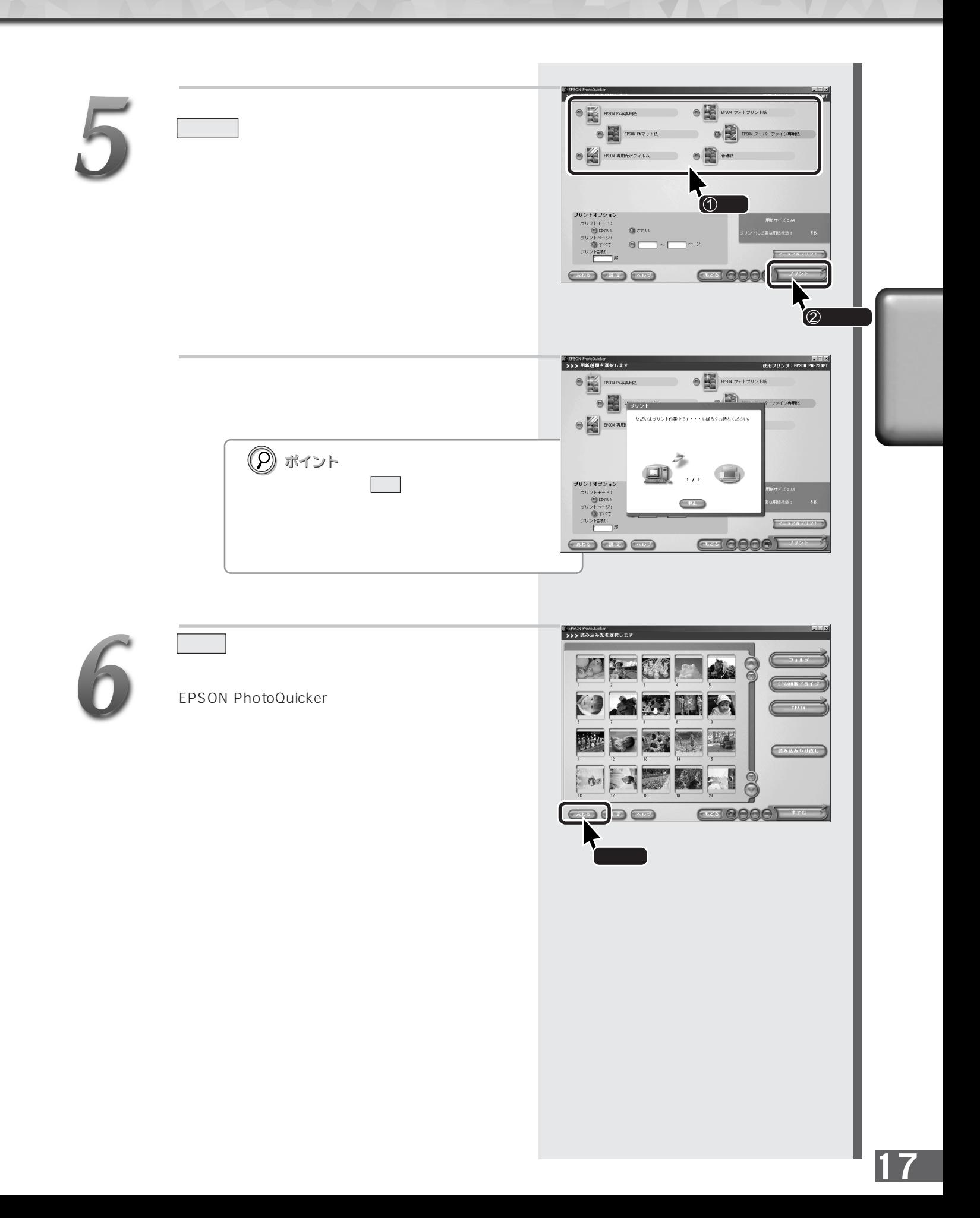

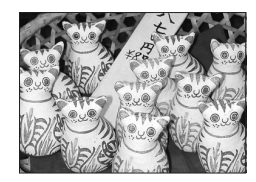

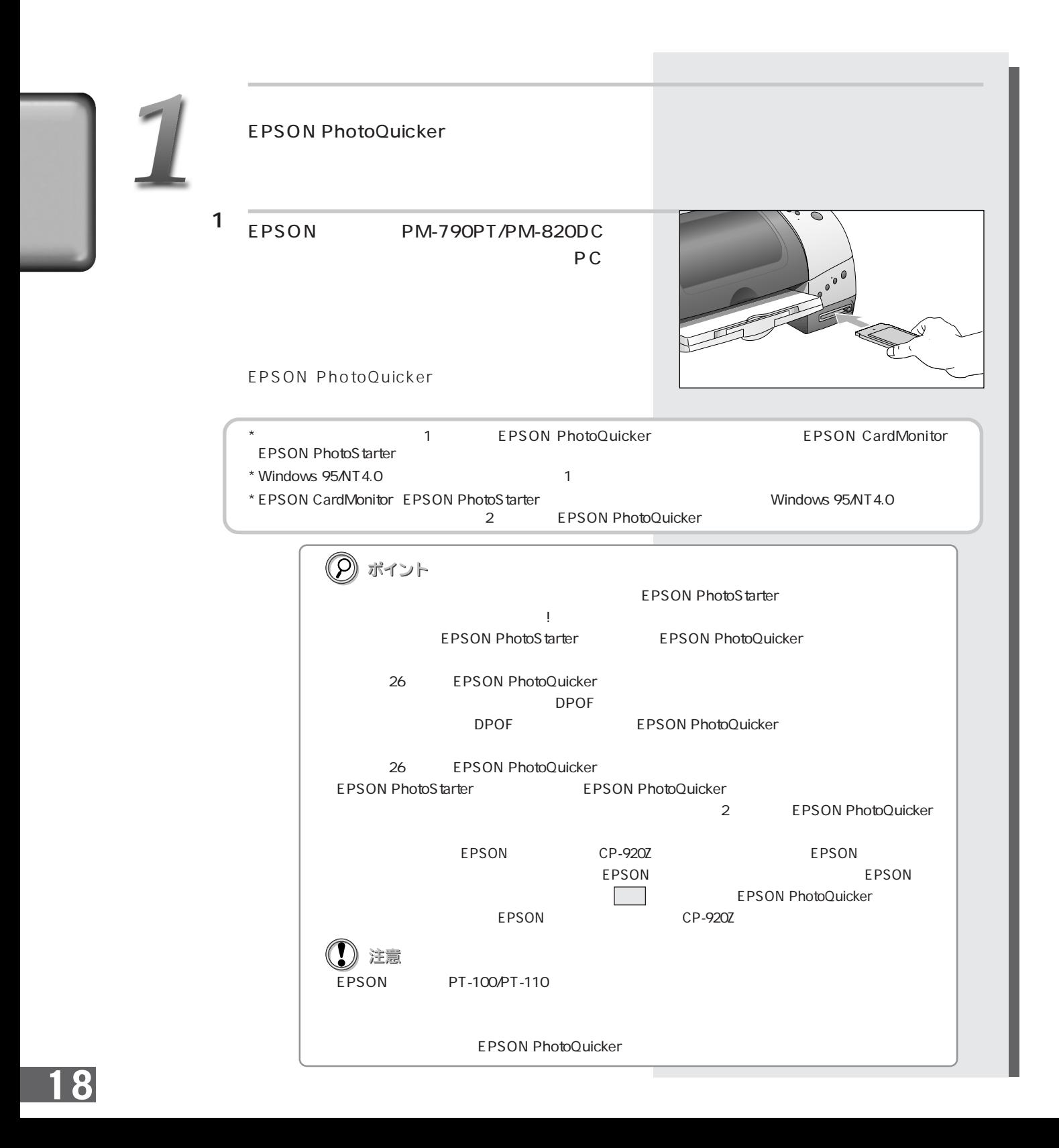

■方法2 █<br>▓█<br>▞ᠡ<sup></sup>コンビュ EPSON PhotoQuicker3.x EPSON PhotoQuicker r<sup>e</sup>n フリーフケース ■方法3 EPSON
CP-920Z EPSON EPSON EPSON PhotoQuicker **② ポイント** extending the CP-920Z CP-920Z EPSON CP-920Z 第1EPSON PhotoQuicker<br>- ▶▶▶ ブリントする写真を選択します

 $\mathbf{Z}$ 

または ボタンで印刷枚数を指定します。  $\overline{0}$ 0:10011807000<br>JPES<br>60213<br>1600 x 1200<br>2000.00.19 ■ ボイ ボイ ボイ ボイ  $x1$  $\mathbf{R}$ **② ポイント** AOAA  $\sqrt{3}$  $1$  一括枚数指定 を してすべての写真を「0枚」  $\overline{0}$ まちょう こうしょう こうしょう  $\overline{0}$ 

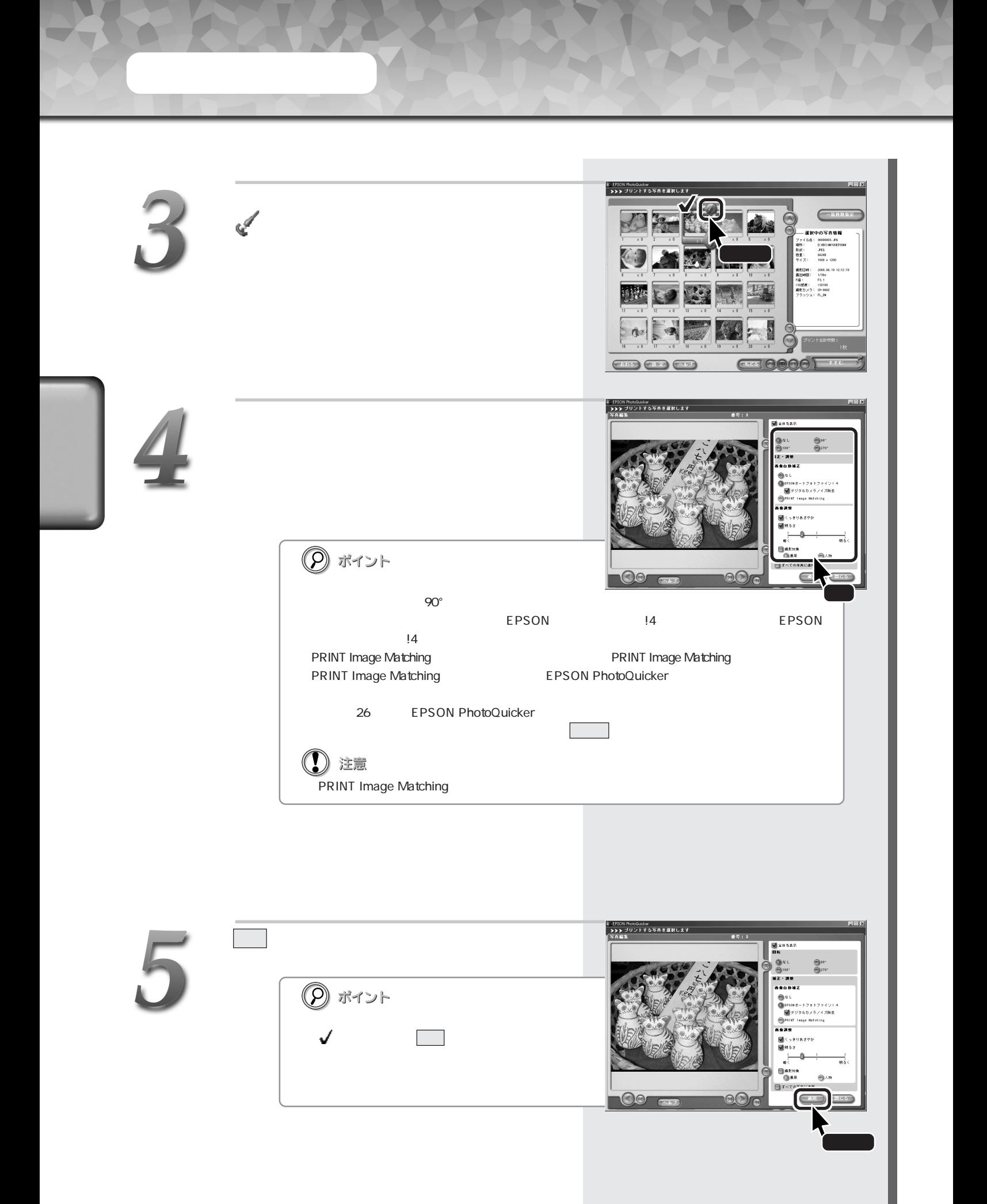

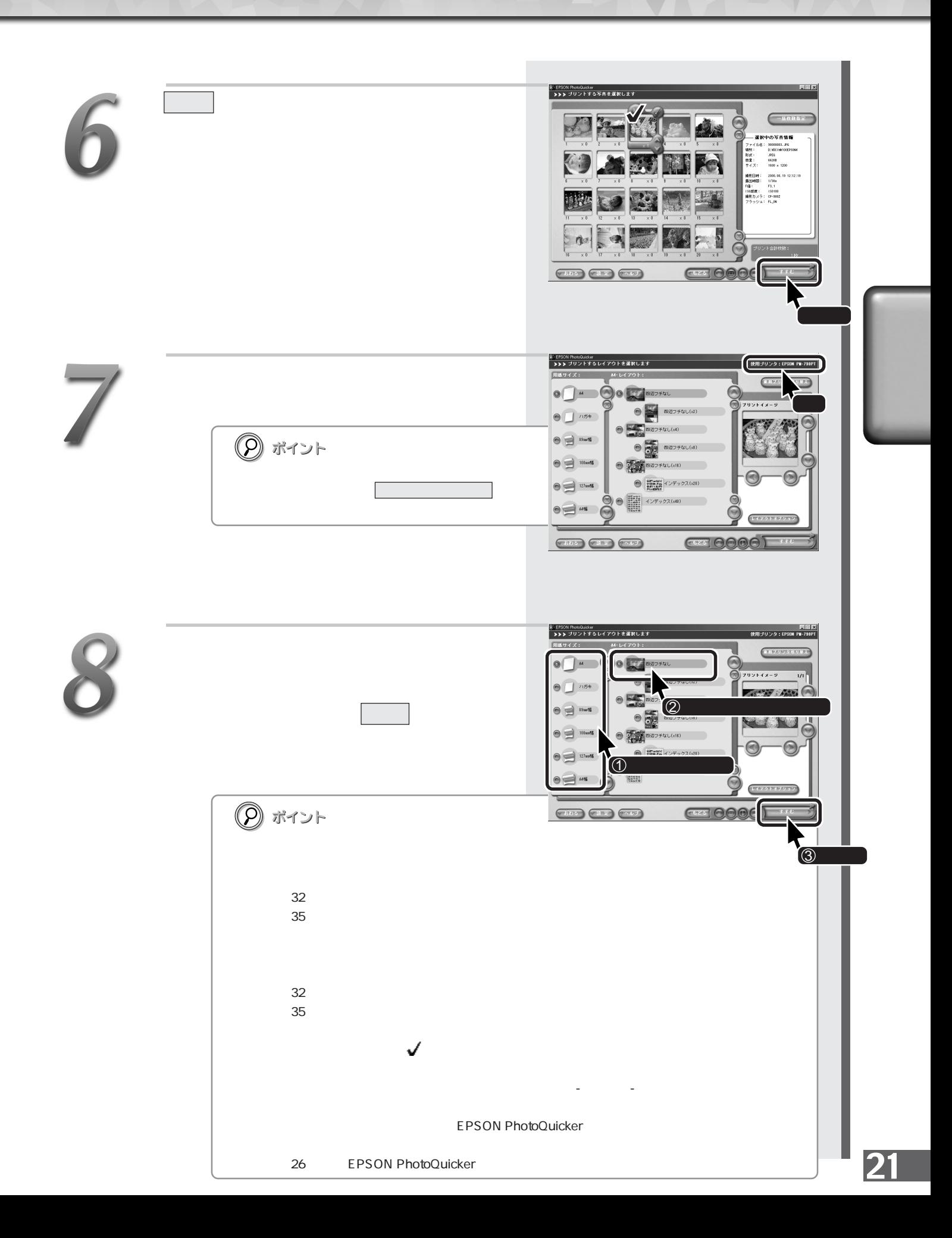

 $\begin{picture}(180,10) \put(0,0){\line(1,0){10}} \put(10,0){\line(1,0){10}} \put(10,0){\line(1,0){10}} \put(10,0){\line(1,0){10}} \put(10,0){\line(1,0){10}} \put(10,0){\line(1,0){10}} \put(10,0){\line(1,0){10}} \put(10,0){\line(1,0){10}} \put(10,0){\line(1,0){10}} \put(10,0){\line(1,0){10}} \put(10,0){\line(1,0){10}} \put(10,0){\line($ **NEW POWERFRIE** プリント をクリックします。 EPSON PN7 y 1-85 ● ■ FSON スーパーファイン専用紙  $\begin{picture}(180,10) \put(0,0){\line(1,0){10}} \put(10,0){\line(1,0){10}} \put(10,0){\line(1,0){10}} \put(10,0){\line(1,0){10}} \put(10,0){\line(1,0){10}} \put(10,0){\line(1,0){10}} \put(10,0){\line(1,0){10}} \put(10,0){\line(1,0){10}} \put(10,0){\line(1,0){10}} \put(10,0){\line(1,0){10}} \put(10,0){\line(1,0){10}} \put(10,0){\line($  $\bigcirc$   $\bigcirc$ ① 注意  $\overline{\textcircled{\scriptsize{1}}}$  $Q \sin$ .<br>⊜iztot:  $\circ \qquad \qquad \circ \qquad \qquad \circ$  $\begin{picture}(130,10) \put(0,0){\line(1,0){10}} \put(15,0){\line(1,0){10}} \put(15,0){\line(1,0){10}} \put(15,0){\line(1,0){10}} \put(15,0){\line(1,0){10}} \put(15,0){\line(1,0){10}} \put(15,0){\line(1,0){10}} \put(15,0){\line(1,0){10}} \put(15,0){\line(1,0){10}} \put(15,0){\line(1,0){10}} \put(15,0){\line(1,0){10}} \put(15,0){\line($ **CE 0000**  $\circledcirc$ 2/PM L / 2L PM ・ハガキサイズの専用紙 / 官製ハガキ 8: EPSON PhotoQuicker<br>- **>>>** 用紙種類を選択します  $\begin{array}{c}\n\bullet \\
\bullet \\
\bullet \\
\bullet\n\end{array}$  PSDN POTAPINE  $\bullet$  3  $\odot$   $\overline{\bigotimes}$   $\overline{\bigotimes}$   $\overline{\bigotimes}$   $\overline{\bigotimes}$ ただいまプリント作業中です・・・しばらくお待ちください **② ポイント** 

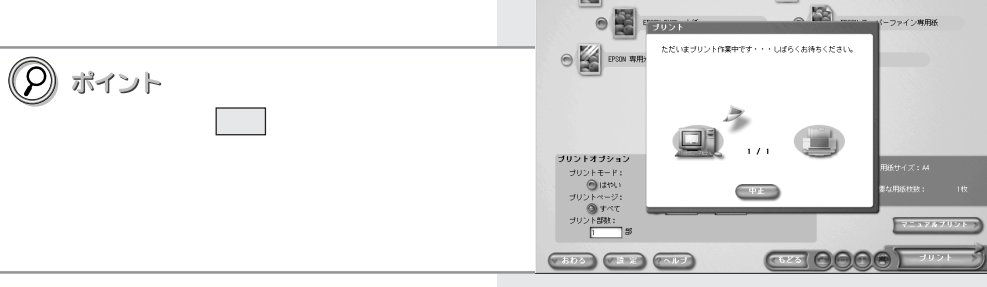

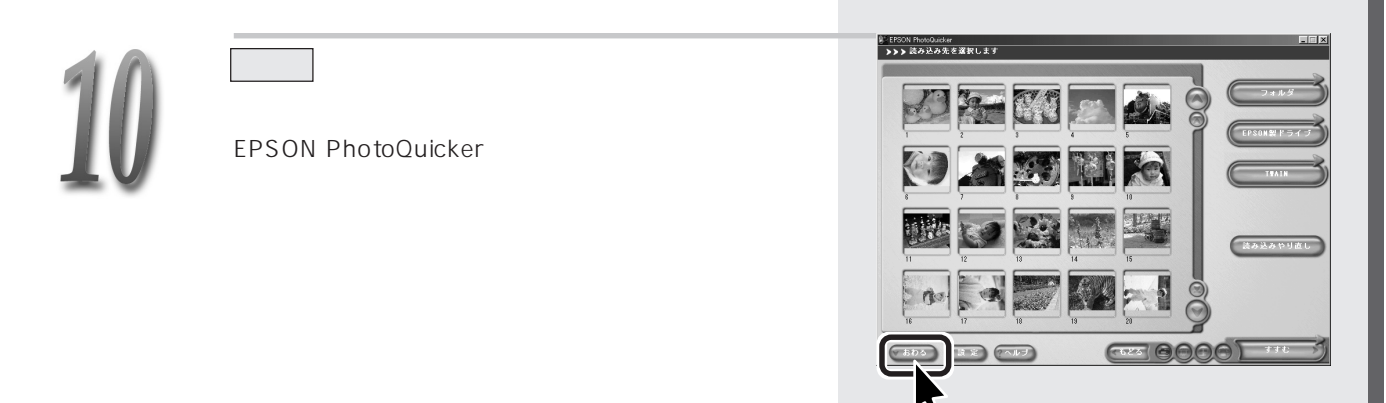

22

EPSON PhotoQuicker

#### EPSON PhotoQuicker **EPSON PhotoQuicker**

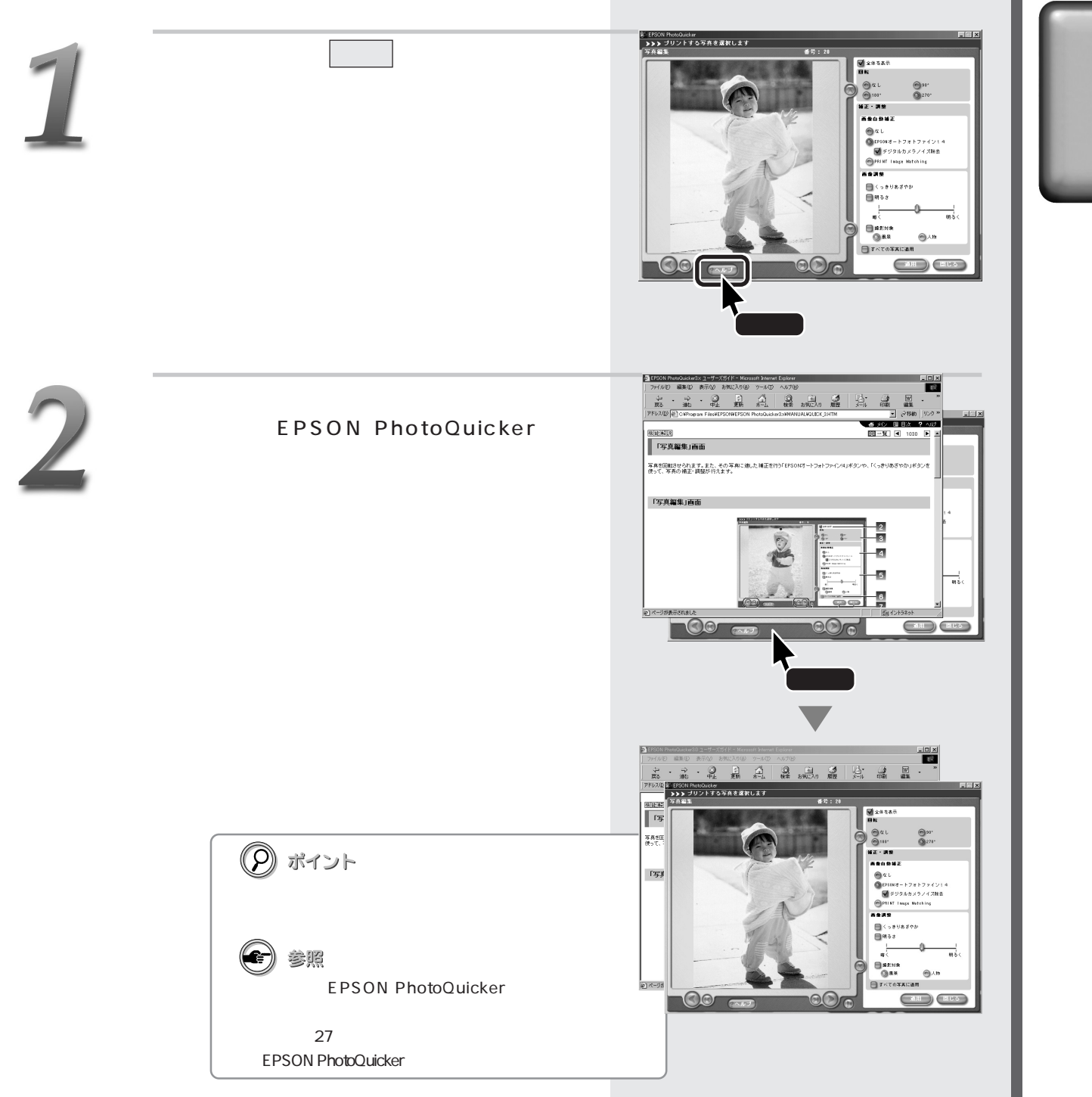

## **MEMO**

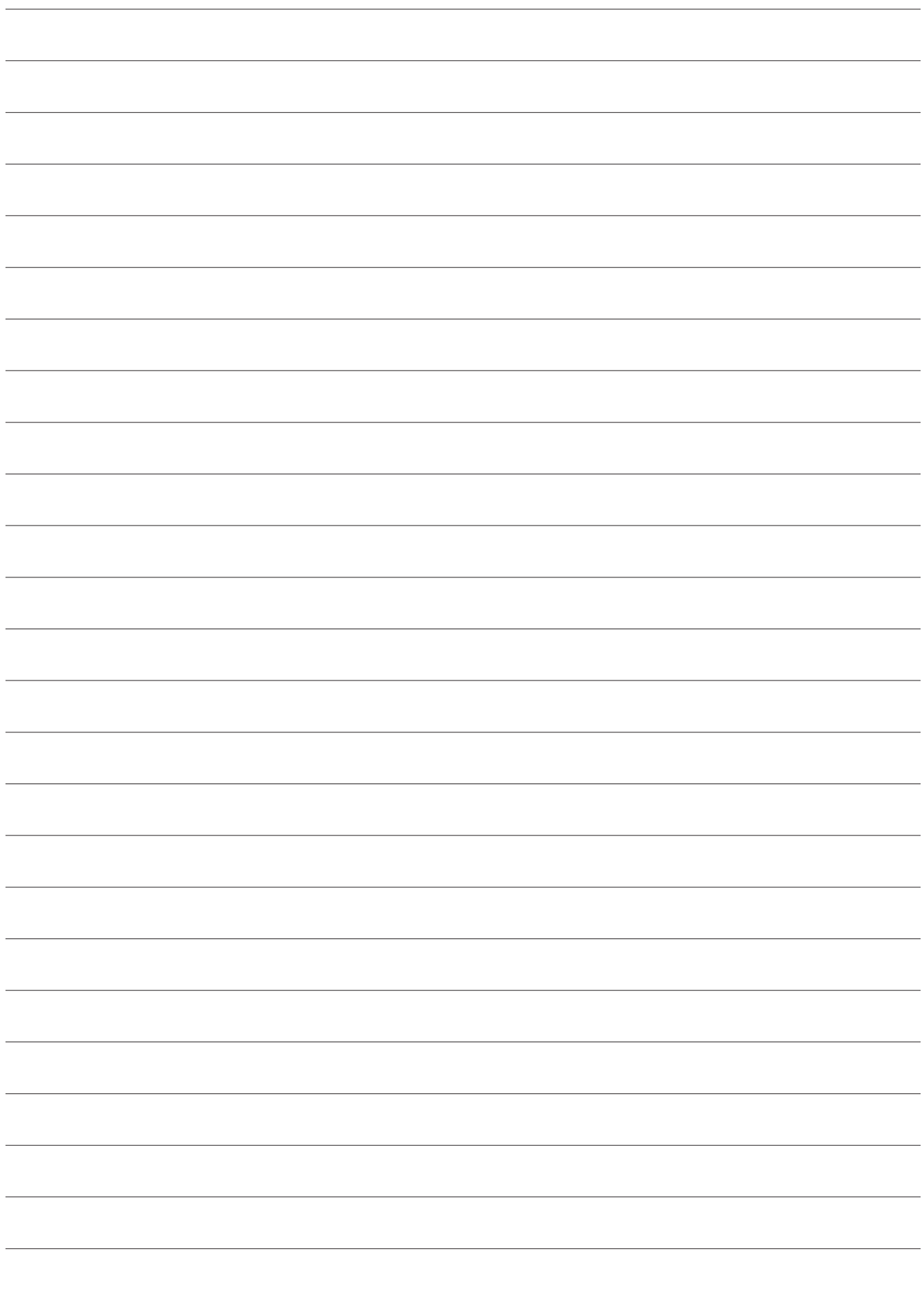

EPSON<br>PhotoQuicker

EPSON PhotoQuicker

EPSON PhotoQuicker<br>
The matrix of the state of the state of the state of the state of the state of the state of the state of the state of the state of the state of the state of the state of the state of the state of the st

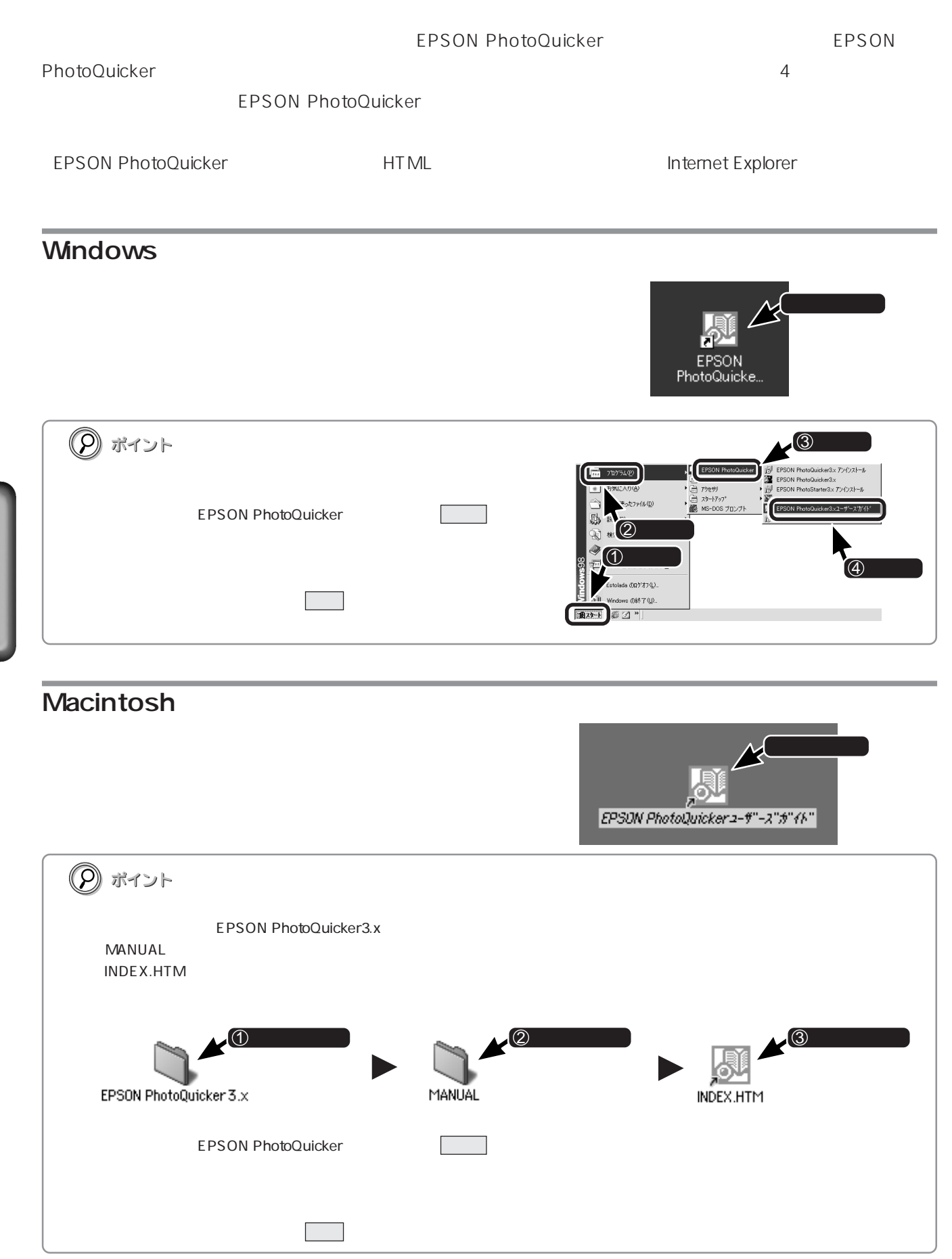

#### **EPSON PhotoQuicker**

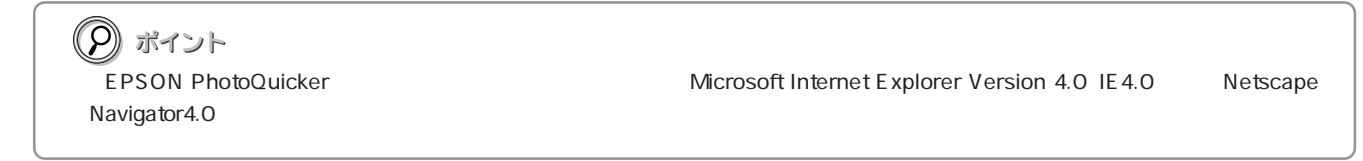

 $\mathcal{R}$  and  $\mathcal{R}$ 

#### **EPSON PhotoQuicker**

<u>. 미 ></u> <br>集(E) 表示(V) 移動(G) お気に入り(A) ヘルプ(H)  $\epsilon$ ♪  $\mathbf{A}$ 2 <del>演</del><br>お気に入り 多歴 1つ in  $\mathbb{R}^n$ **THEY HTM** ● メン 画目次 ? EPSON PhotoQuicker ユーザーズガイド 機能辨説 こんなときには 困ったときには 付録 使ってみよう! EPSON<br>PhotoStarterなどの<br>関連情報や、ソフト<br>ウェアのシステム扇件、<br>設定化一ています。<br>見えたとりックして<br>ここをクリックして<br>ここをい。 操作画面を見ながら、<br>巻ボタンやウインドウ<br>概能を確認することが<br>できたをりックして<br>こここをい。 EPSON<br>伊度のこのことには精彩を行える便利な使い方を<br>そえています。<br>基本のな使い方を<br>基本たちとりックして<br>こださい。<br>こださい。 >の使い方<br>N作手順を<br>- ています っ−メッセージ<br>うように印刷 ジン<br>棒 ぶっさっに中間<br>できないなど、<br>困ったときは<br>ここをクリックして<br>ください。 ジャンプナンバーがわかっている場合は、入力欄に半角4桁のジャンプナンバーを入力し、<br>- [GO]ボタンをクリックしてください。 ジャンプナンバーは、この -<br>でご確認いただけます。  $GO$  $\Gamma$ 4014356-00 商標 COopyright, 2001 SEIKO EPSON Corporation. All rights reserved. ■マイコッピュー:  $\vert$  GO  $\vert$ GO  $\boxed{0}$   $\boxed{2}$  $4$ 

## **MEMO**

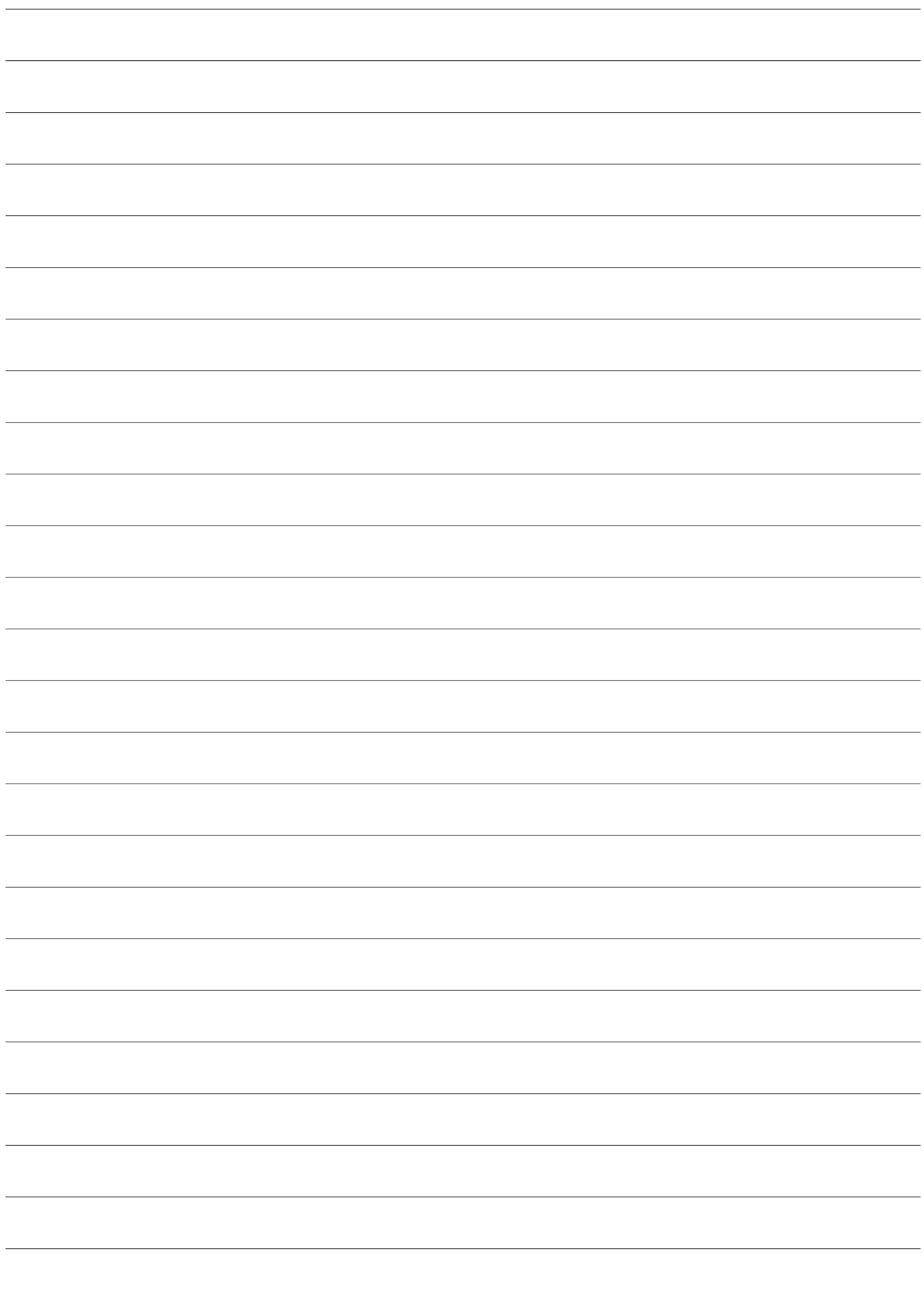

EPSON<br>PhotoQuicker

#### EPSON PhotoQuicker

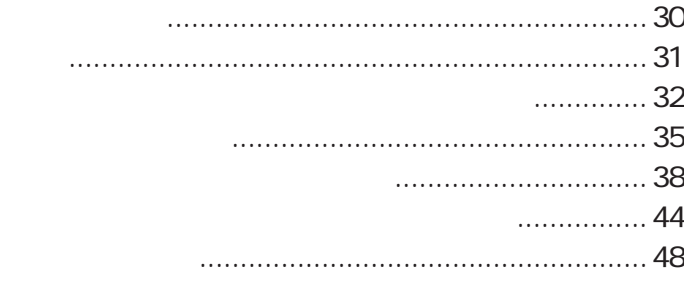

EPSON PhotoQuicker

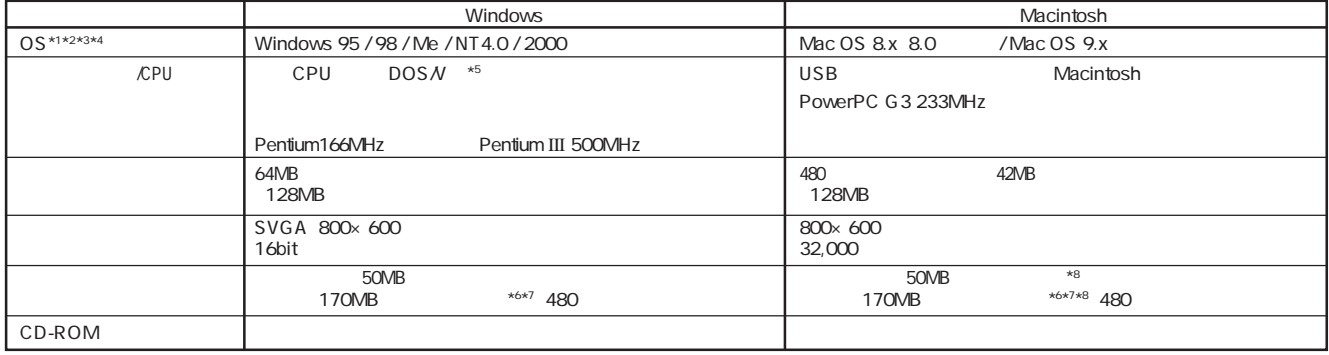

 $\star$ 1 OS  $\phantom{0}$ 

\*2 Windows NT4.0/2000 EPSON PhotoQuicker<br>\*3 EPSON CardMonitor EPSON PhotoStarter Windows 95/NT4.0<br>\*4 Windows 95 3.02

HOLD BINE WINDOWS 30 / NTRO<br>Internet Explorer<br>EPSON PhotoQuicker

 $*5$  USB

1. Windows 98 / Me / 2000  $W$ indows 98 / Me  $/$  2000

Windows 98 Windows Me / 2000

2. USB<br>3. **USB** 

 $*6$  TWAIN  $*6$ 

 $\frac{1}{2}$   $\frac{1}{2}$  480 Mac OS HFS+  $\nu$ Mac OS HFS

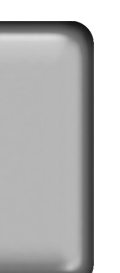

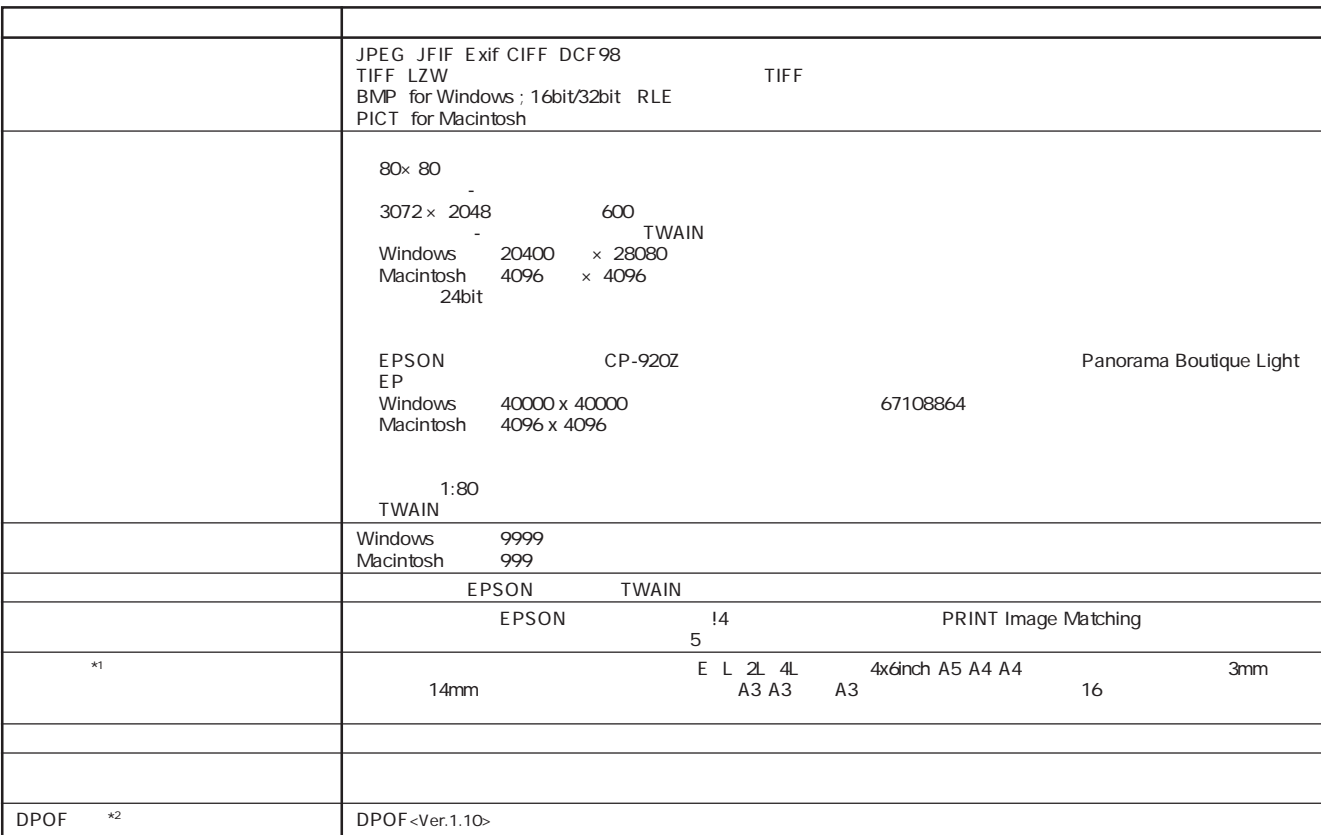

 $\frac{1}{2}$  Windows 95/NT4.0

 $\mathsf L$  $2\mathsf{L}$  $A4$  $A3$  $\mathsf A3$ 8888<br>2008<br>2008 睜 團 ▦ **HH**  $x20$  $x20$  $x20$  $x20$  $x20$ x20  $x20$ x40 x40 x40 **Holey** x80 x80  $x80$  $\begin{array}{c}\n\hline\n\text{1} \\
\hline\n\text{2} \\
\text{3} \\
\text{4} \\
\hline\n\end{array}$  $\hfill \square$  $\hfill \square$  $\Box$  $\begin{array}{c}\n\Box \\
\Box \\
x^2\n\end{array}$  $\begin{array}{c}\n\Box \\
\vdots \\
x^2\n\end{array}$  $\overline{\phantom{a}}$  $\Box$  $\begin{array}{|c|c|}\hline \quad \quad & \quad \quad & \quad \quad \\ \hline \quad \quad & \quad \quad & \quad \quad \\ \hline \quad \quad & \quad \quad & \quad \quad \\ \hline \quad \quad & \quad \quad & \quad \quad \\ \hline \quad \quad & \quad \quad & \quad \quad \\ \hline \end{array}$  $\Box$  $\Box$  $\bar{\rm E}$  $\begin{array}{|c|c|} \hline \quad \quad & \quad \quad & \quad \quad \\ \hline \quad \quad & \quad \quad & \quad \quad \\ \hline \quad \quad & \quad \quad & \quad \quad \\ \hline \end{array}$  $\begin{array}{c|c}\n\hline\n\hline\n\downarrow\n\end{array}$  $\hfill \square$  $\Box$  $\Box$  $\begin{array}{|c|c|}\n\hline\n\quad & \\\hline\n\end{array}\n\qquad \qquad \begin{array}{c}\n\hline\n\end{array}\n\qquad \qquad \begin{array}{c}\n\hline\n\end{array}\n\qquad \qquad \begin{array}{c}\n\hline\n\end{array}\n\qquad \qquad \begin{array}{c}\n\hline\n\end{array}\n\qquad \qquad \begin{array}{c}\n\hline\n\end{array}\n\qquad \qquad \begin{array}{c}\n\hline\n\end{array}\n\qquad \qquad \begin{array}{c}\n\hline\n\end{array}\n\qquad \qquad \begin{array}{c}\n\hline\n\end{array$ E  $\Box$ I  $\rfloor$  $\overline{\mathsf{x}}$  $4 \times 6$ inch ر<br>د  $4x$  6inch  $4 \times 6$ inch  $\times 8$  $\frac{1}{2\sqrt{1-x^2}}$  $\overline{a}$  $\frac{2}{2}$  x4  $\overline{4}$  $4L \times 2$  $4L \times 2$  $\overline{x}$ 

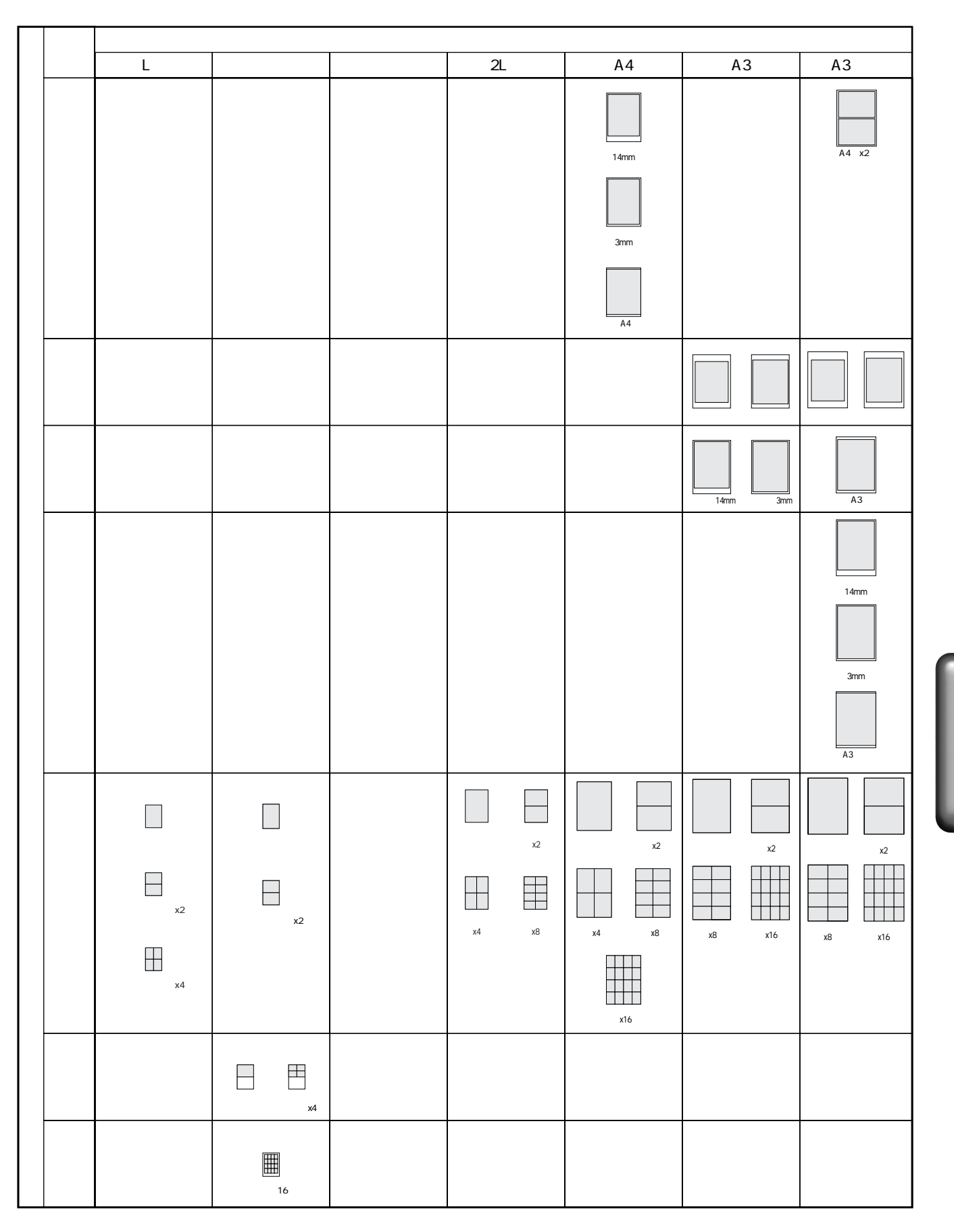

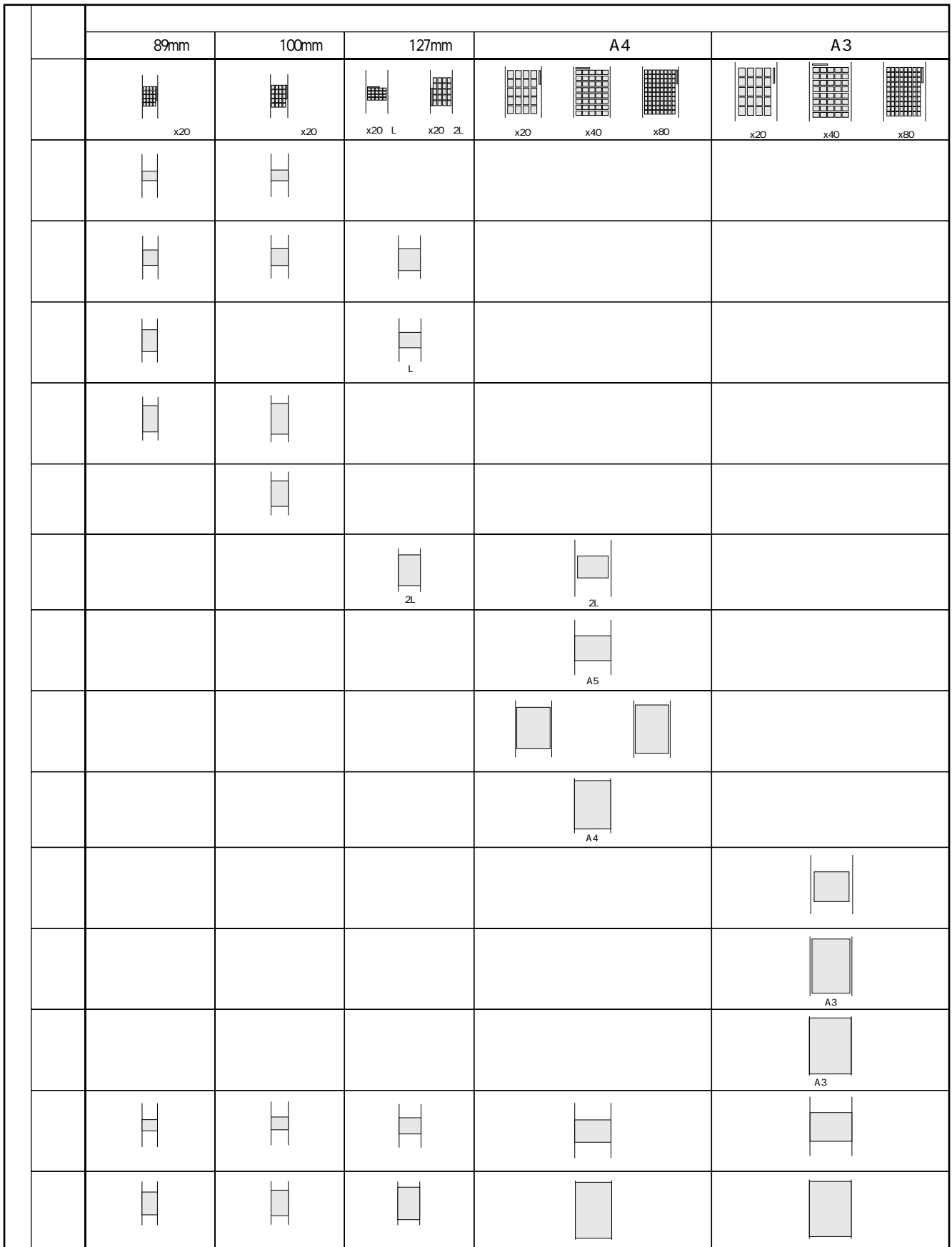

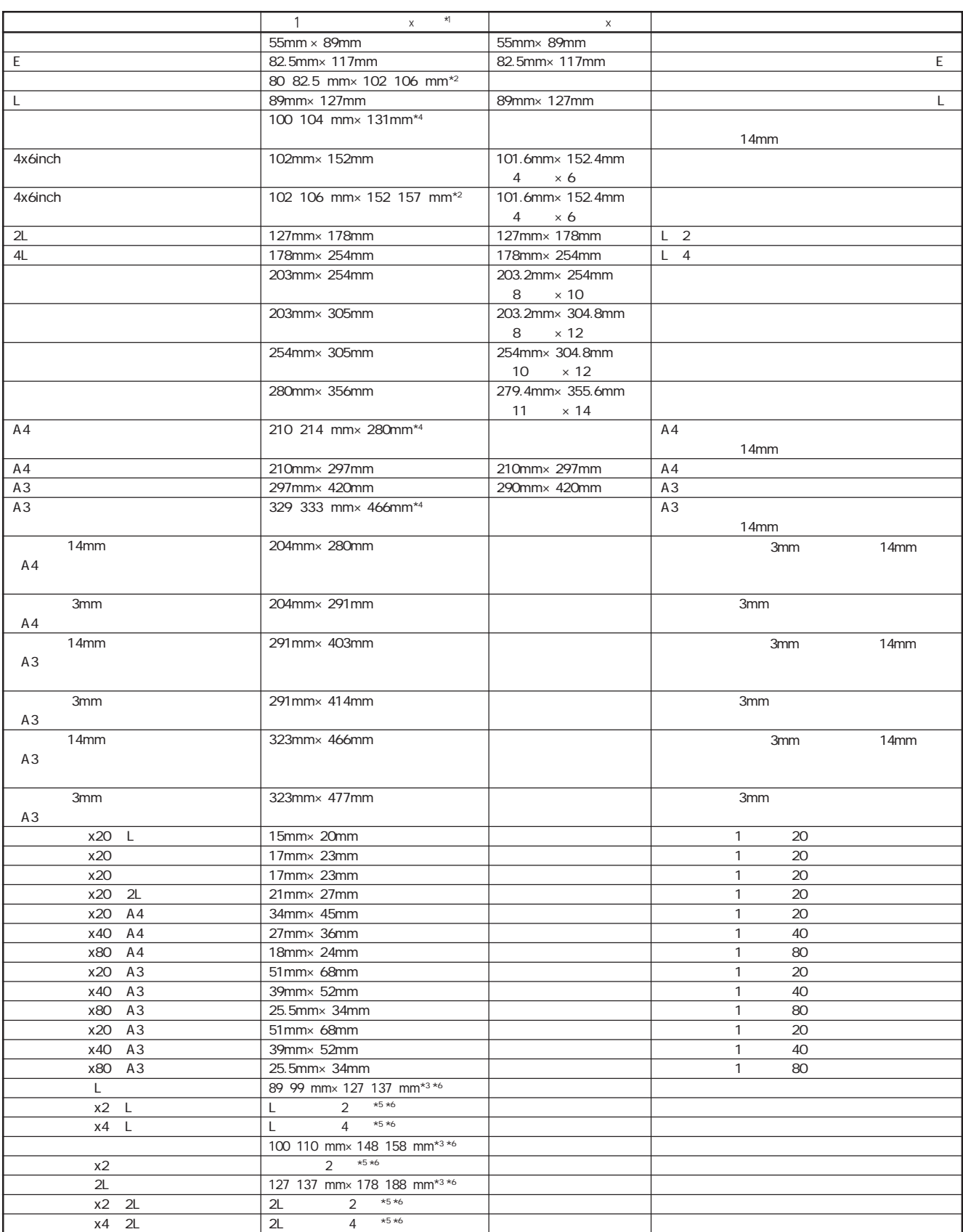

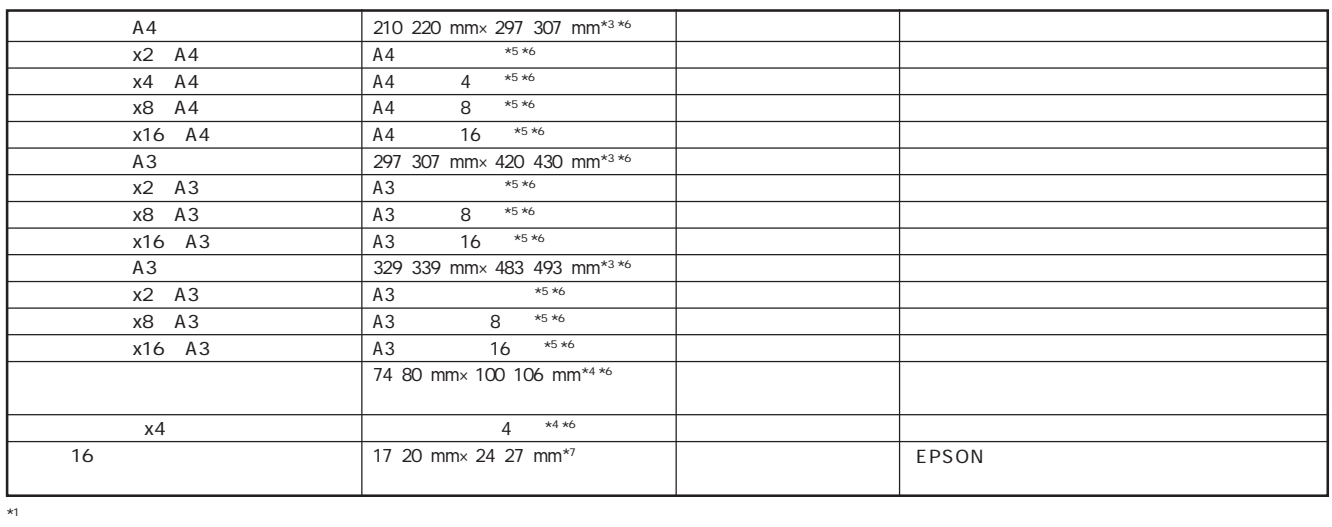

 $\star$ 7

- $*2$
- $*3$  $\star$  4  $\star$
- $\star$  5  $\star$  0 A4  $\chi$ 4  $\chi$ 4  $\chi$ 4  $\chi$
- $\star$ 6  $\star$ 6  $\star$ 6  $\star$ 5  $\star$  1 $\star$  1 $\star$   $5\text{mm}$

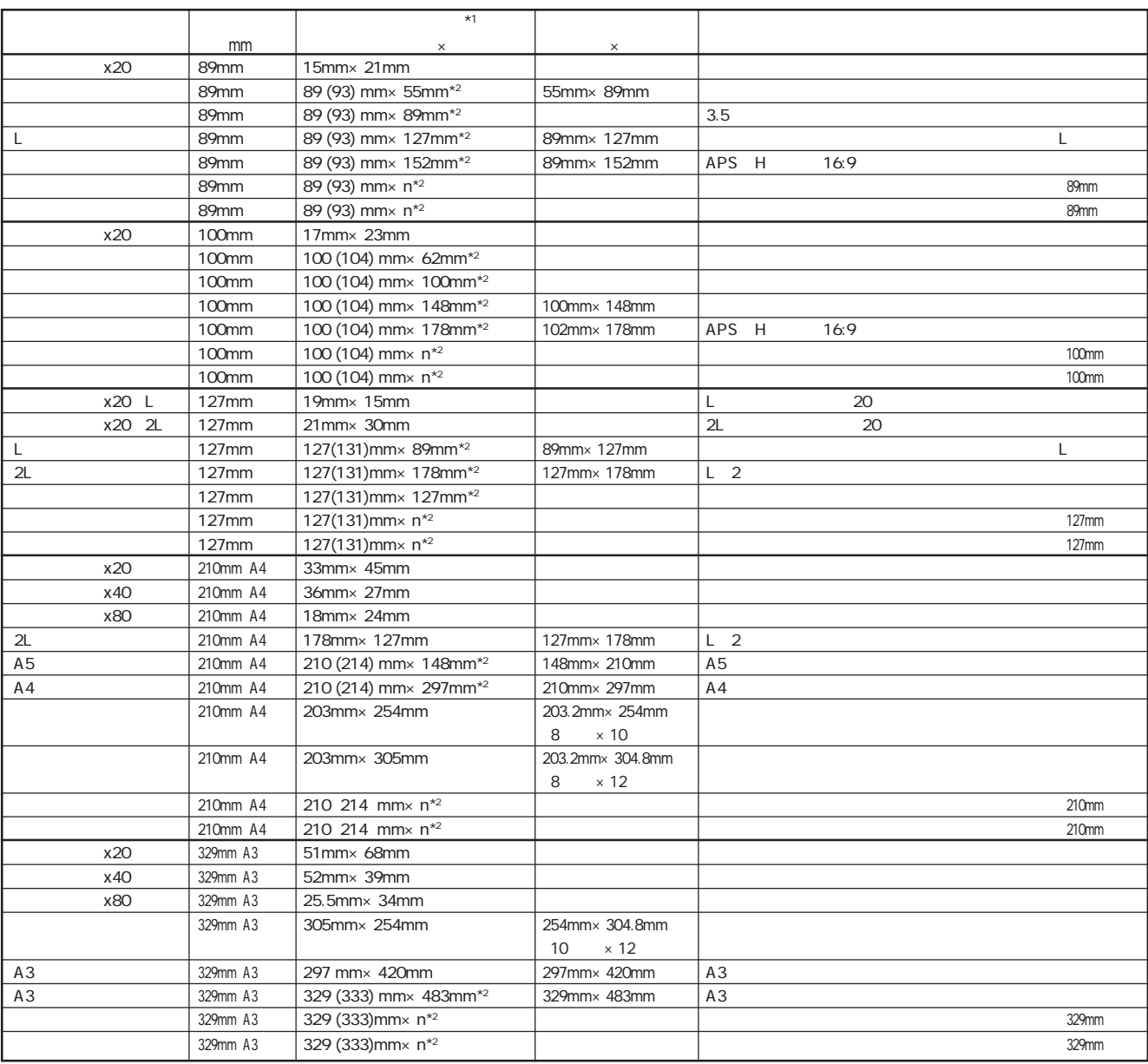

 $*1$ <br> $*2$  $\star$ 2

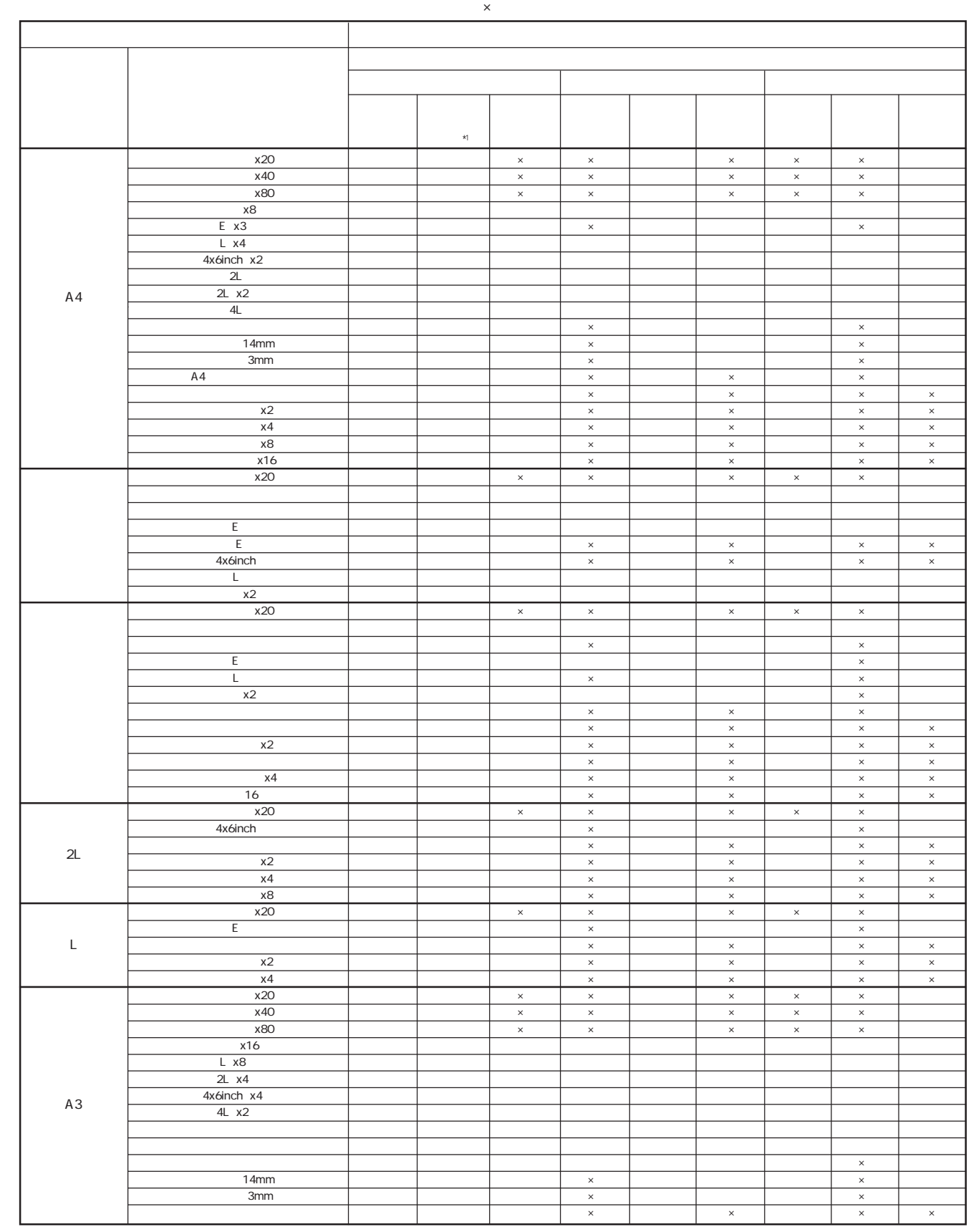

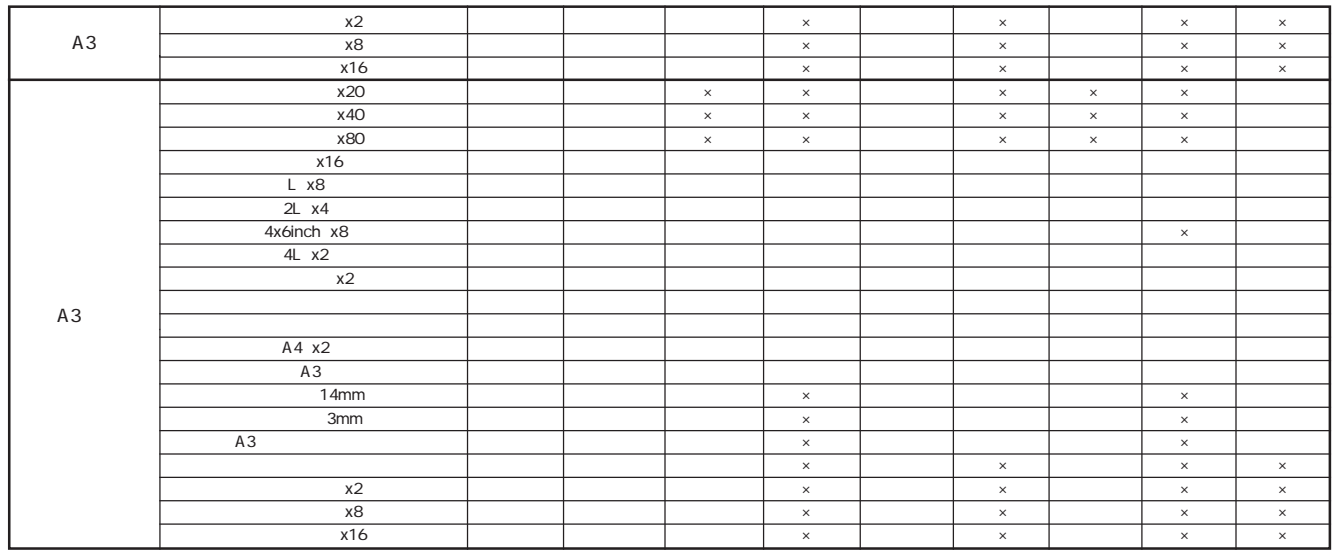

 $\frac{1}{\sqrt{2}}$ 

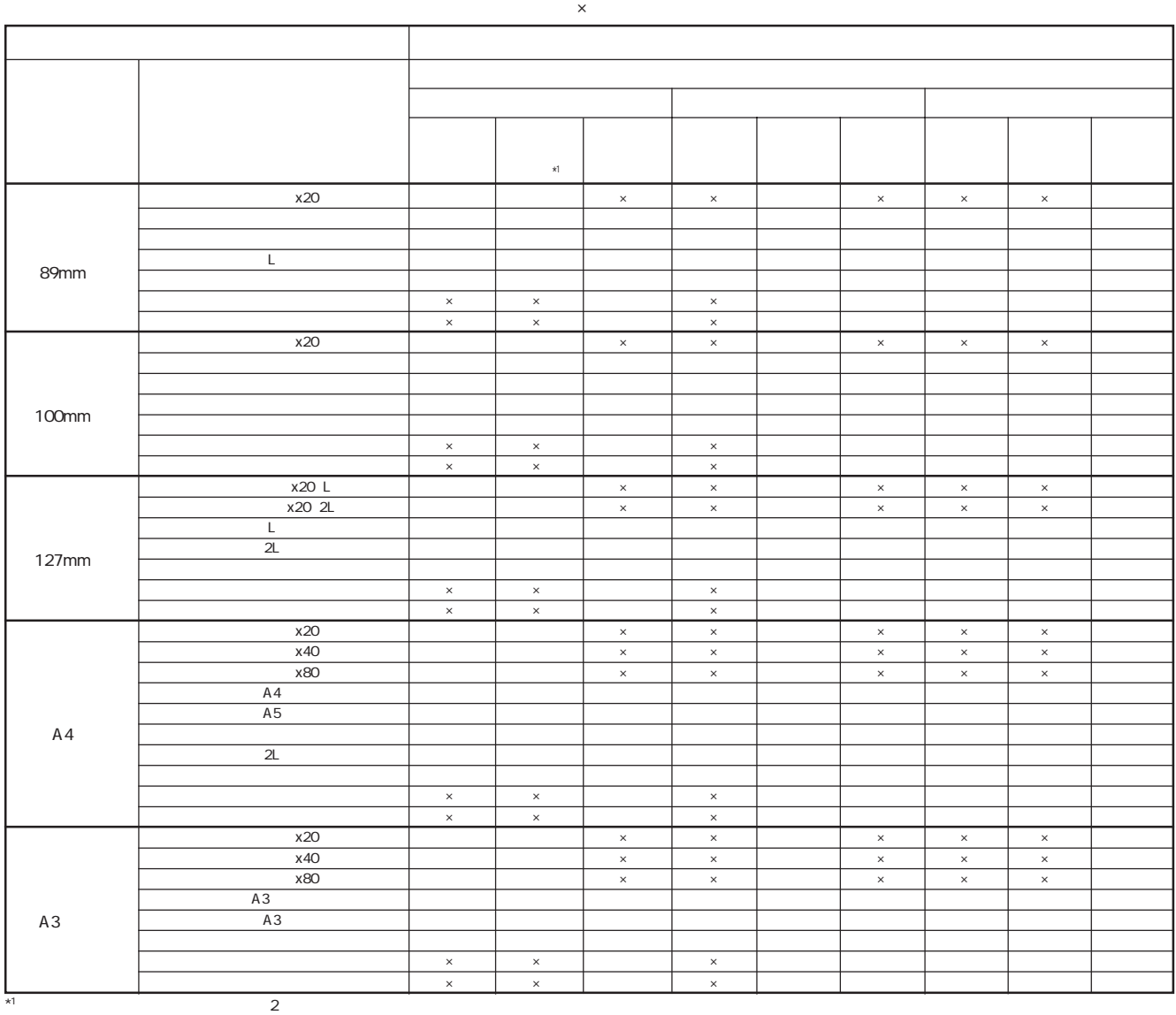

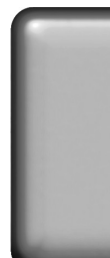

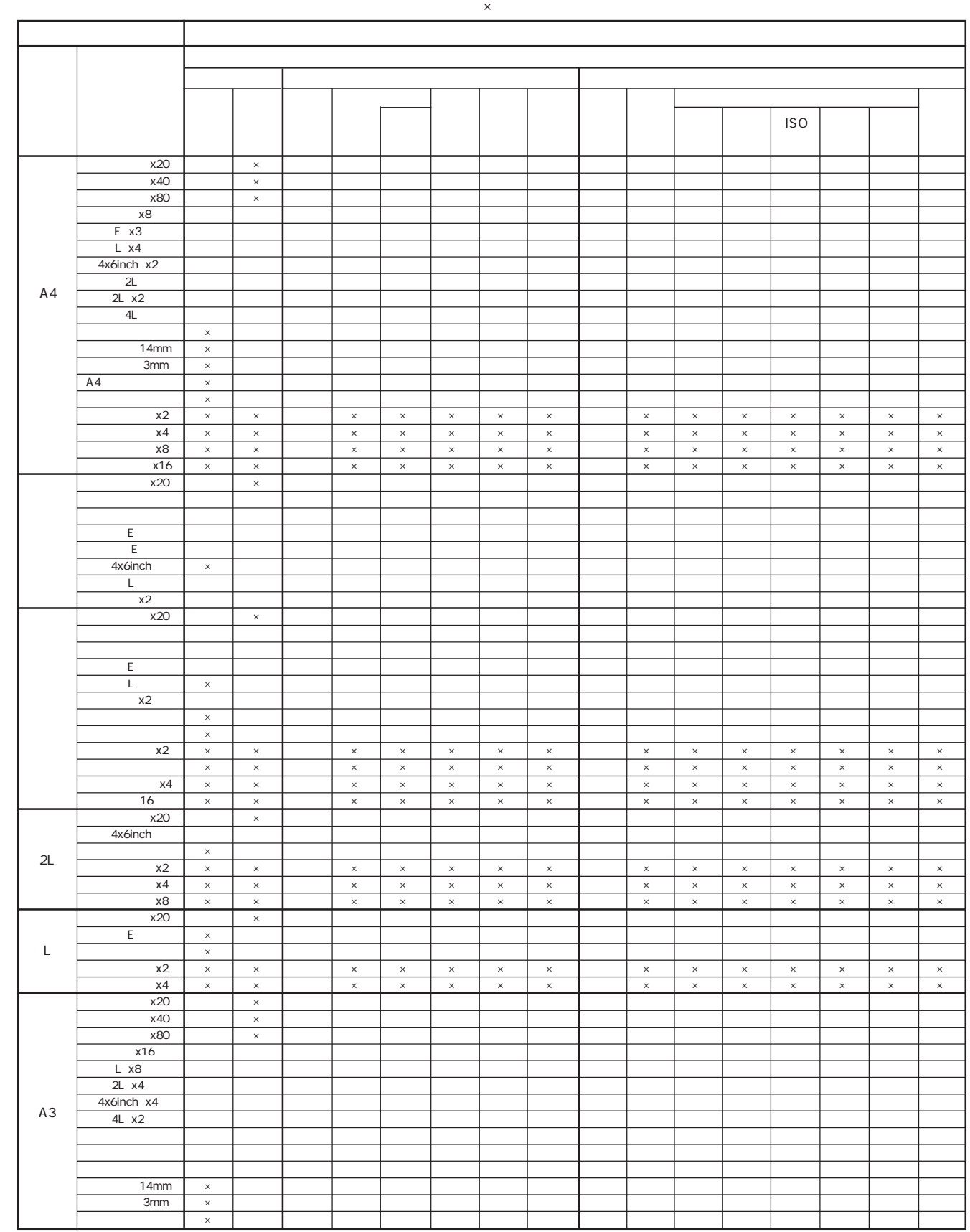

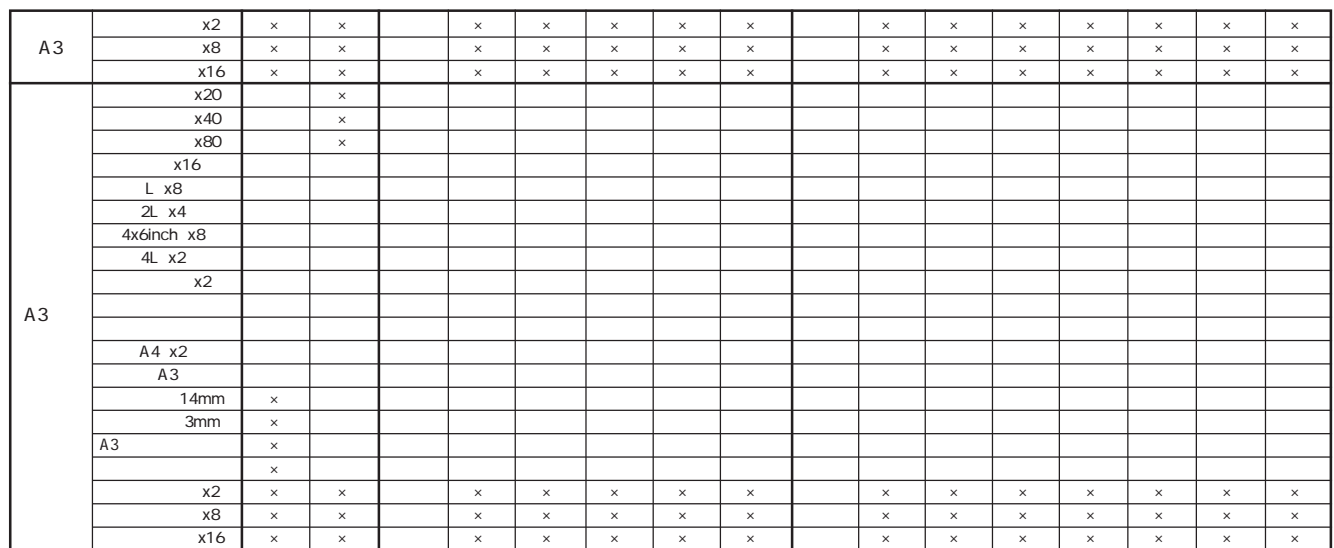

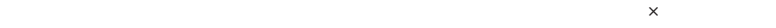

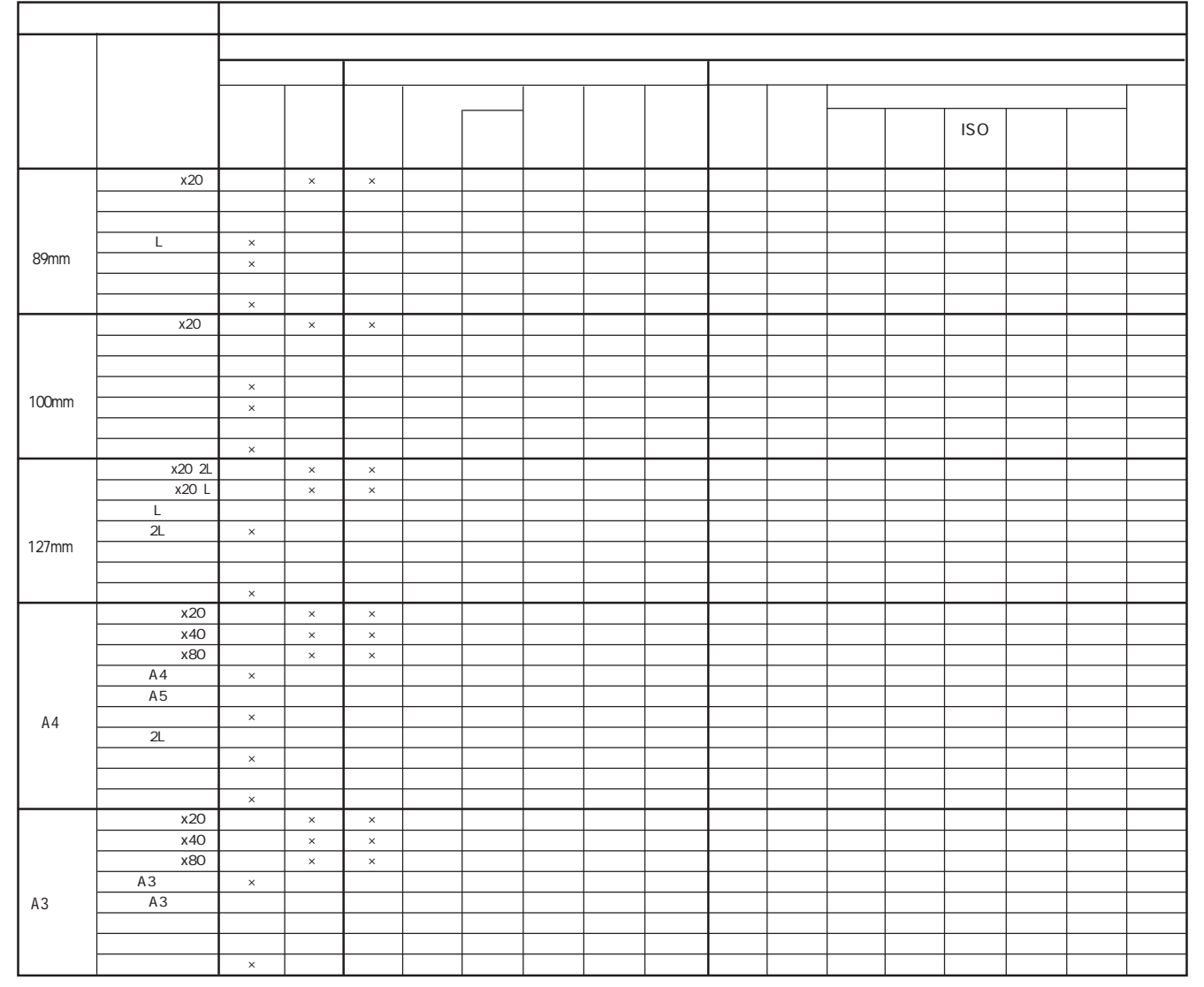

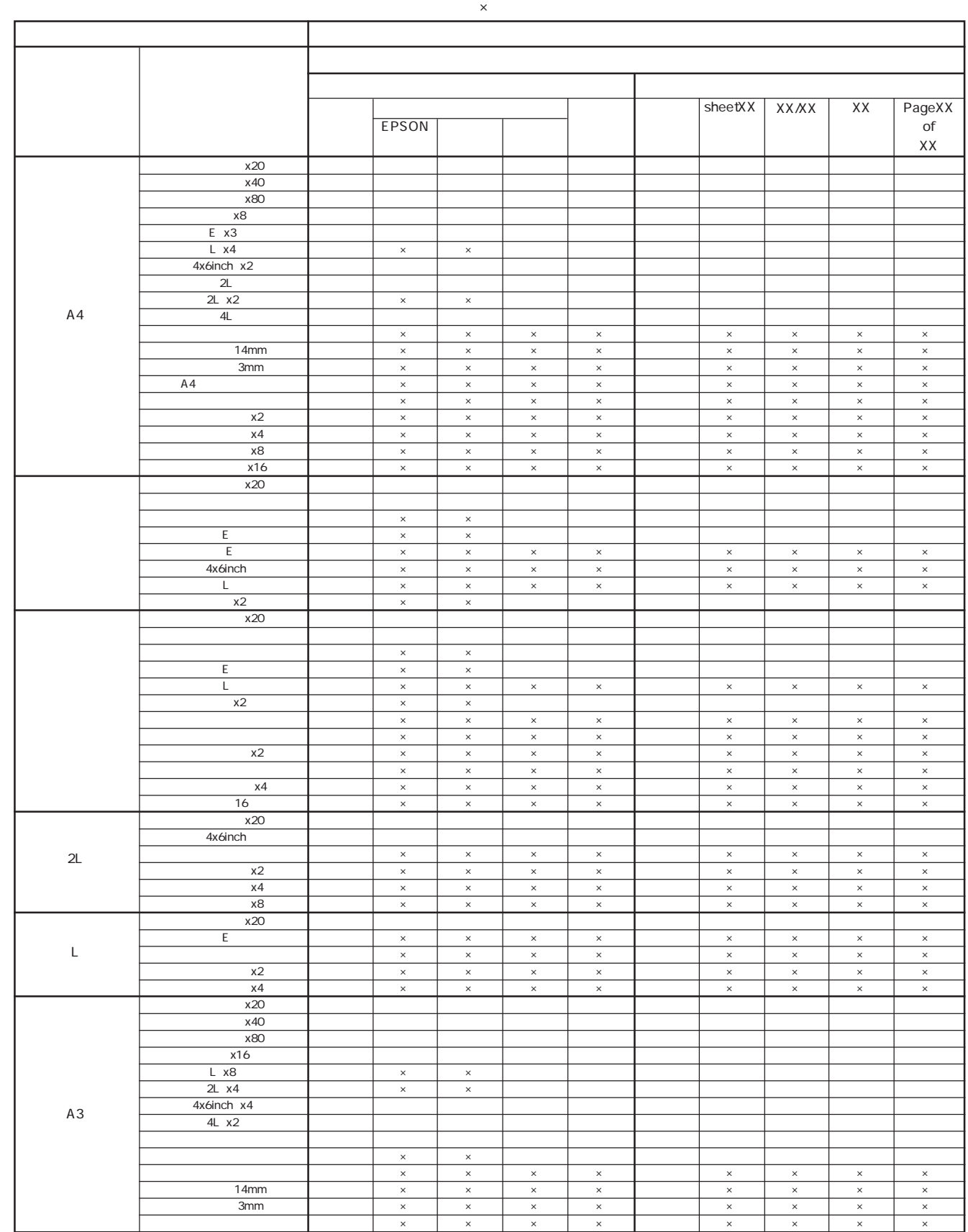

42

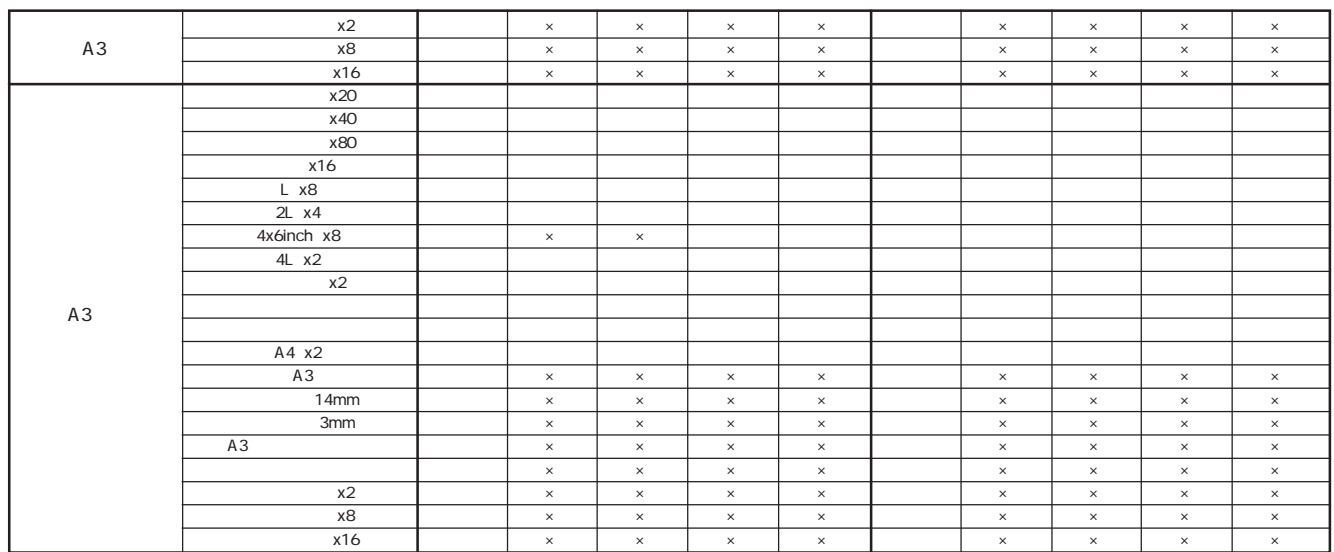

 $\mathsf{R}^{\mathsf{S}}$ 

T

I

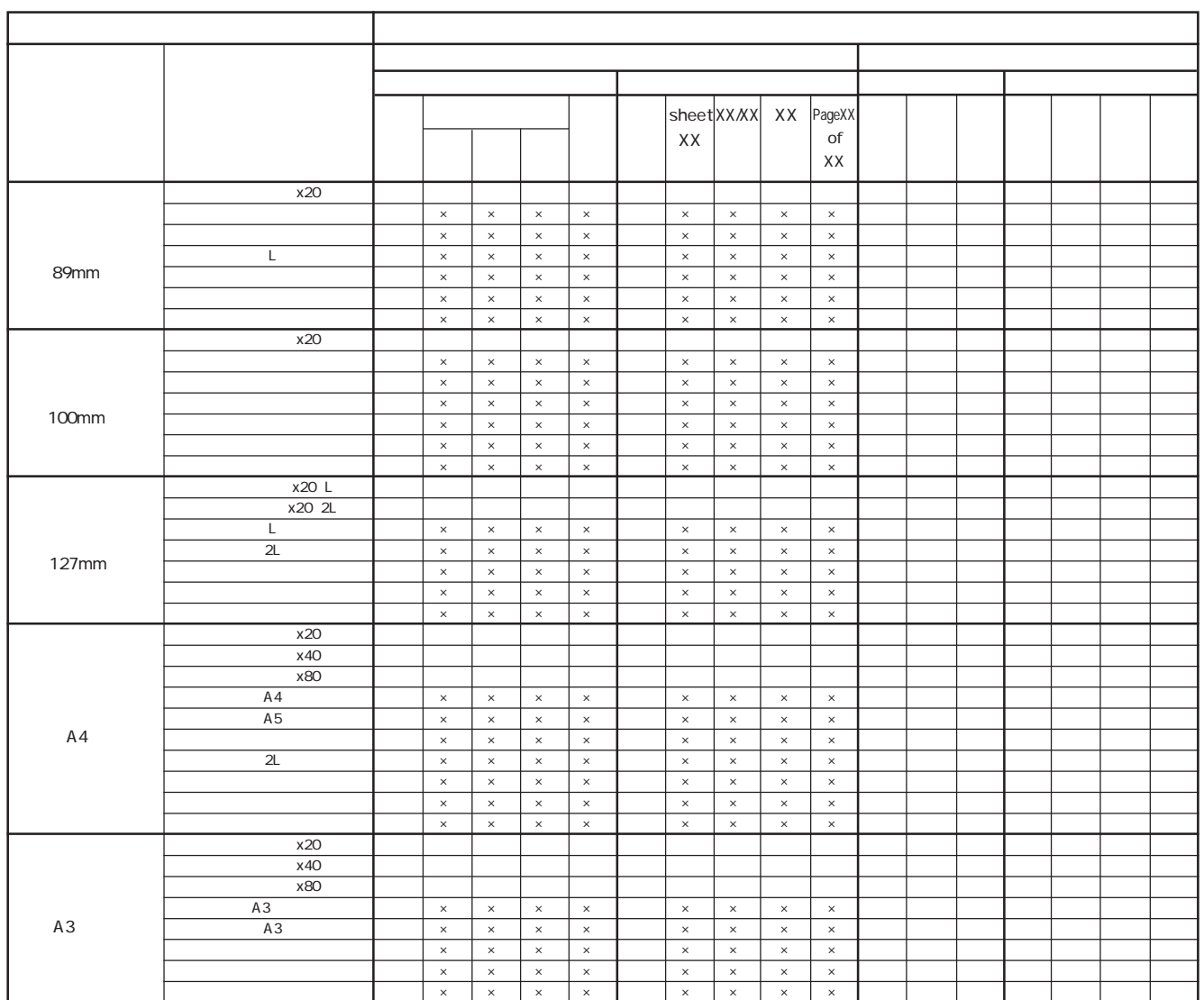

#### MC-2000

MC-2000

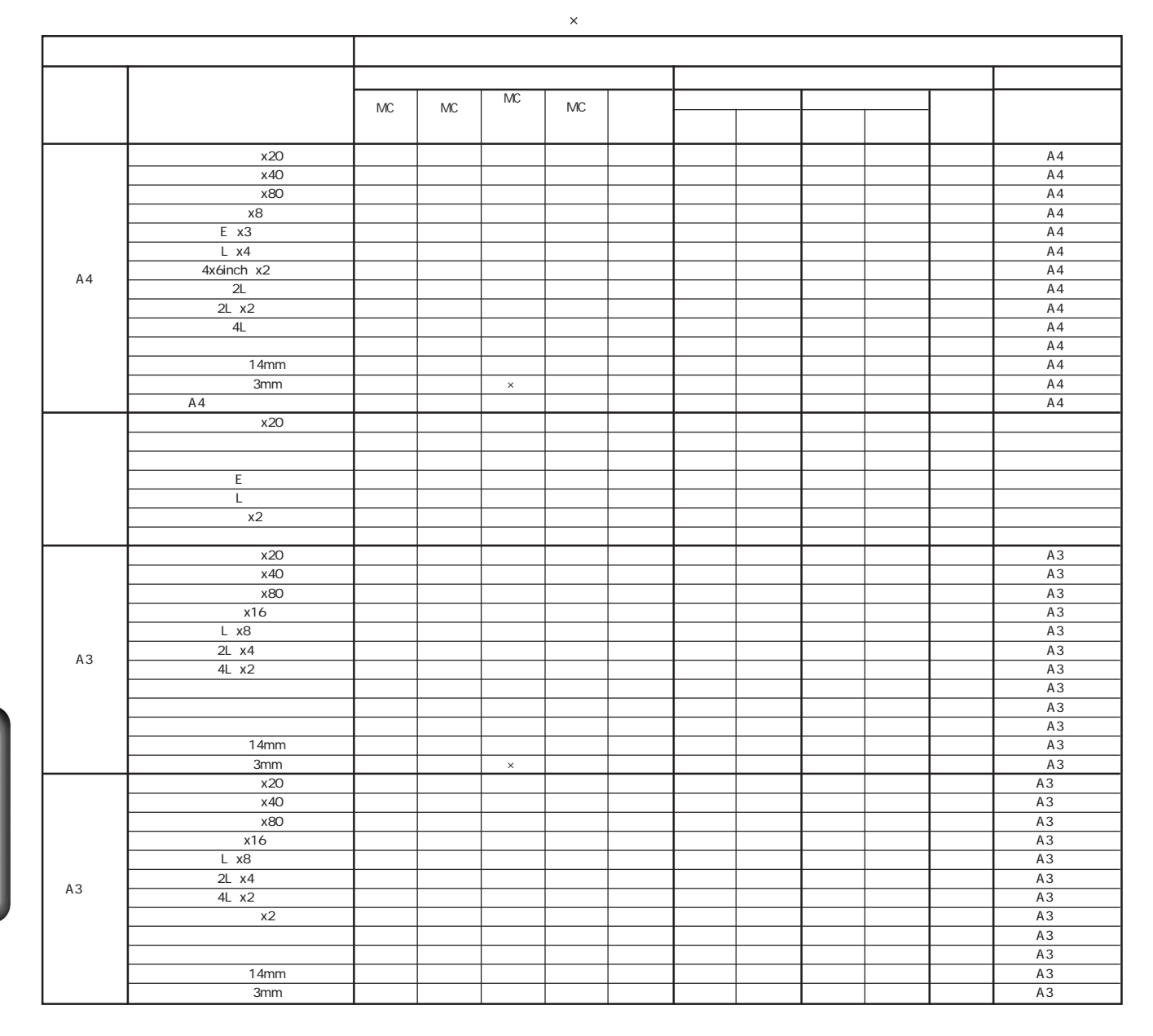

 $\mathsf{R}^{\mathsf{S}}$ サイズ レイアウト名称 89mm  $A4$ インデックス(x20) ○ ○ ◎ ○ ○ ◎ ○ ◎ ○ ○ 89mm幅 カード ○ ○ ◎ ○ ○ ◎ ○ ◎ ○ ○ 89mm幅 그러고 그 이 그 이 그 아이들에게 아이들에게 아이들에게 아이들에게 아이들에게 아이들에게 아이들에게 아이들에게 아이들에게 아이들에게 아이들에게 아이들에게 아이들에게 아이들에게 아이들에게 아이들에게 L ○ ○ ◎ ○ ○ ◎ ○ ◎ ○ ○ 89mm幅 ハイビジョン ○ ○ ◎ ○ ○ ◎ ○ ◎ ○ ○ 89mm幅 タテ ○ ○ ◎ ○ ○ ◎ ○ ◎ ○ ○ 89mm幅 ヨコ ○ ○ ◎ ○ ○ ◎ ○ ◎ ○ ○ 89mm幅 インデックス(x20) ○ ○ ◎ ○ ○ ◎ ○ ◎ ○ ○ 100mm幅 カー (大) ○ ○ ◎ ○ ○ ◎ ○ ◎ ○ ○ 100mm幅 正方形(大) ○ ○ ◎ ○ ○ ◎ ○ ◎ ○ ○ 100mm幅 <u> トランス しょうしょう しょうしょうしょう しょうしょうしょう しょうしゅん しょうしゅん しょうしゅん しょうしゅん しょうしゅん しょうしゅん しょうしゅん しょうしょうしょうしょうしょうしょうしょうしょうしょうしょうしょうしょう</u> **トイナー (大) ショー・トイン しゅうしゅん しゅうしゅん しゅうしゅうしゅうしゅうしゅうしゅうしゅうしゅうしょうしゅうしょうしゅうしょうしゅうしょうしょうしゃ** タテ ○ ○ ◎ ○ ○ ◎ ○ ◎ ○ ○ 100mm幅 ヨコ ○ ○ ◎ ○ ○ ◎ ○ ◎ ○ ○ 100mm幅 インデックス(x20) ○ ○ ◎ ○ ○ ◎ ○ ◎ ○ ○ A4幅 インデックス(x40) ○ ○ ◎ ○ ○ ◎ ○ ◎ ○ ○ A4幅 インデックス(x80) ○ ○ ◎ ○ ○ ◎ ○ ◎ ○ ○ A4幅 A4 ○ ○ ◎ ○ ○ ◎ ○ ◎ ○ ○ A4幅 A5 ○ ○ ◎ ○ ○ ◎ ○ ◎ ○ ○ A4幅 六切 ○ ○ ◎ ○ ○ ◎ ○ ◎ ○ ○ A4幅 2L ○ ○ ◎ ○ ○ ◎ ○ ◎ ○ ○ A4幅 ワイド六切 ○ ○ ◎ ○ ○ ◎ ○ ◎ ○ ○ A4幅 タテ ○ ○ ◎ ○ ○ ◎ ○ ◎ ○ ○ A4幅 ヨコ ○ ○ ◎ ○ ○ ◎ ○ ◎ ○ ○ A4幅 インデックス(x20) ○ ○ ◎ ○ ○ ◎ ○ ◎ ○ ○ A3ノビ幅 インデックス(x40) ○ ○ ◎ ○ ○ ◎ ○ ◎ ○ ○ A3ノビ幅 インデックス(x80) ○ ○ ◎ ○ ○ ◎ ○ ◎ ○ ○ A3ノビ幅 A3ノビ ○ ○ ◎ ○ ○ ◎ ○ ◎ ○ ○ A3ノビ幅 A3 ○ ○ ◎ ○ ○ ◎ ○ ◎ ○ ○ A3ノビ幅 四切 ○ ○ ◎ ○ ○ ◎ ○ ◎ ○ ○ A3ノビ幅 タテ ○ ○ ◎ ○ ○ ◎ ○ ◎ ○ ○ A3ノビ幅 ヨコ ○ ○ ◎ ○ ○ ◎ ○ ◎ ○ ○ A3ノビ幅 MC MC MC MC MC | | プリントモード プリントページ きれい はやい すべて 選択  $\big|$  100mm  $A3$ 

#### MC-2000

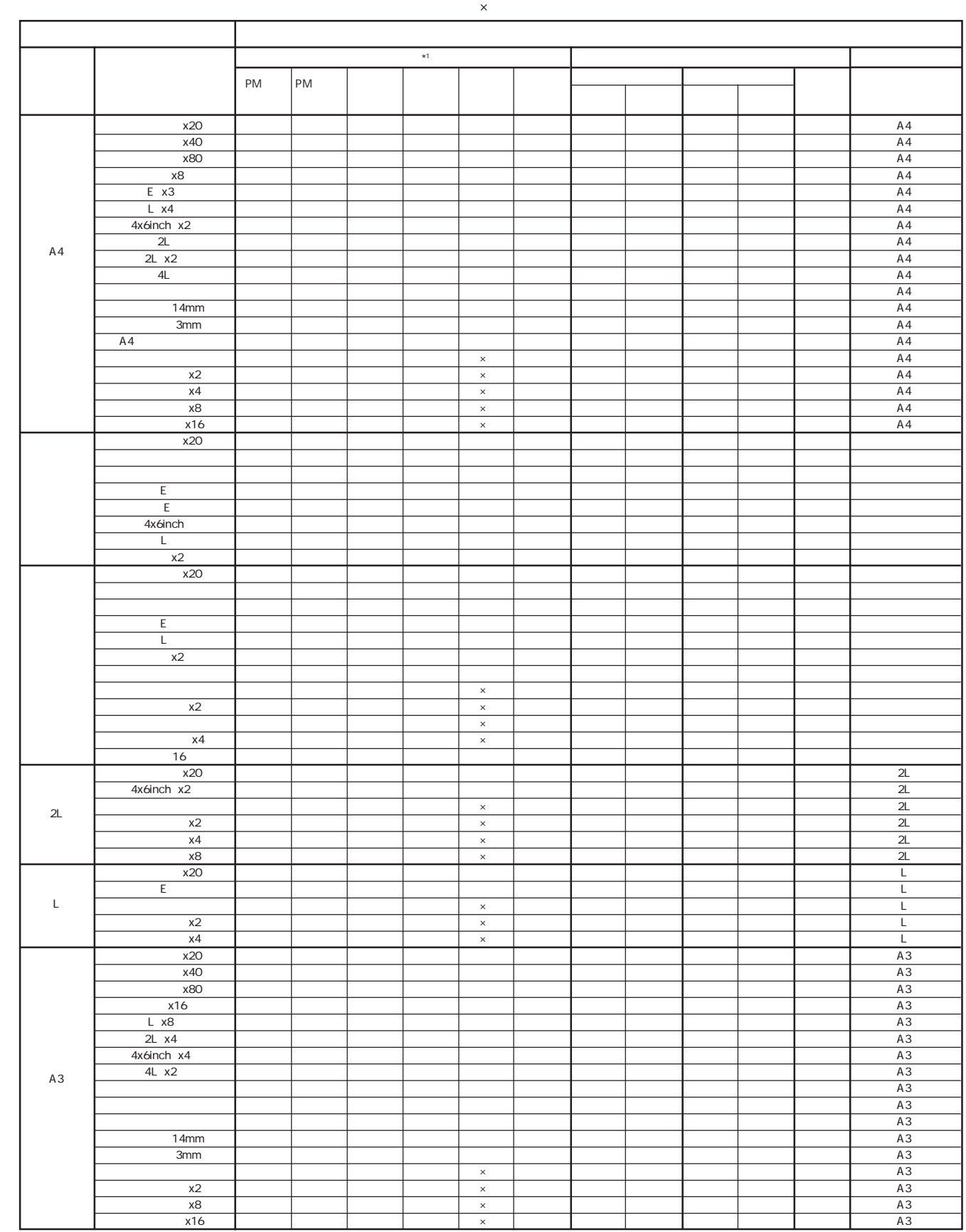

46

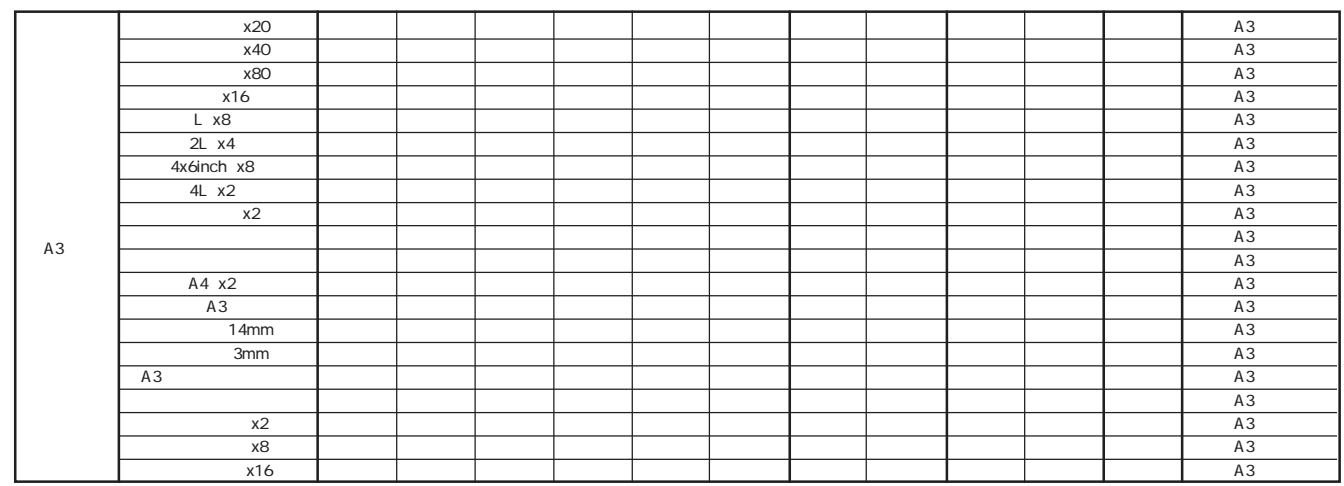

 $*1$ 2 PM

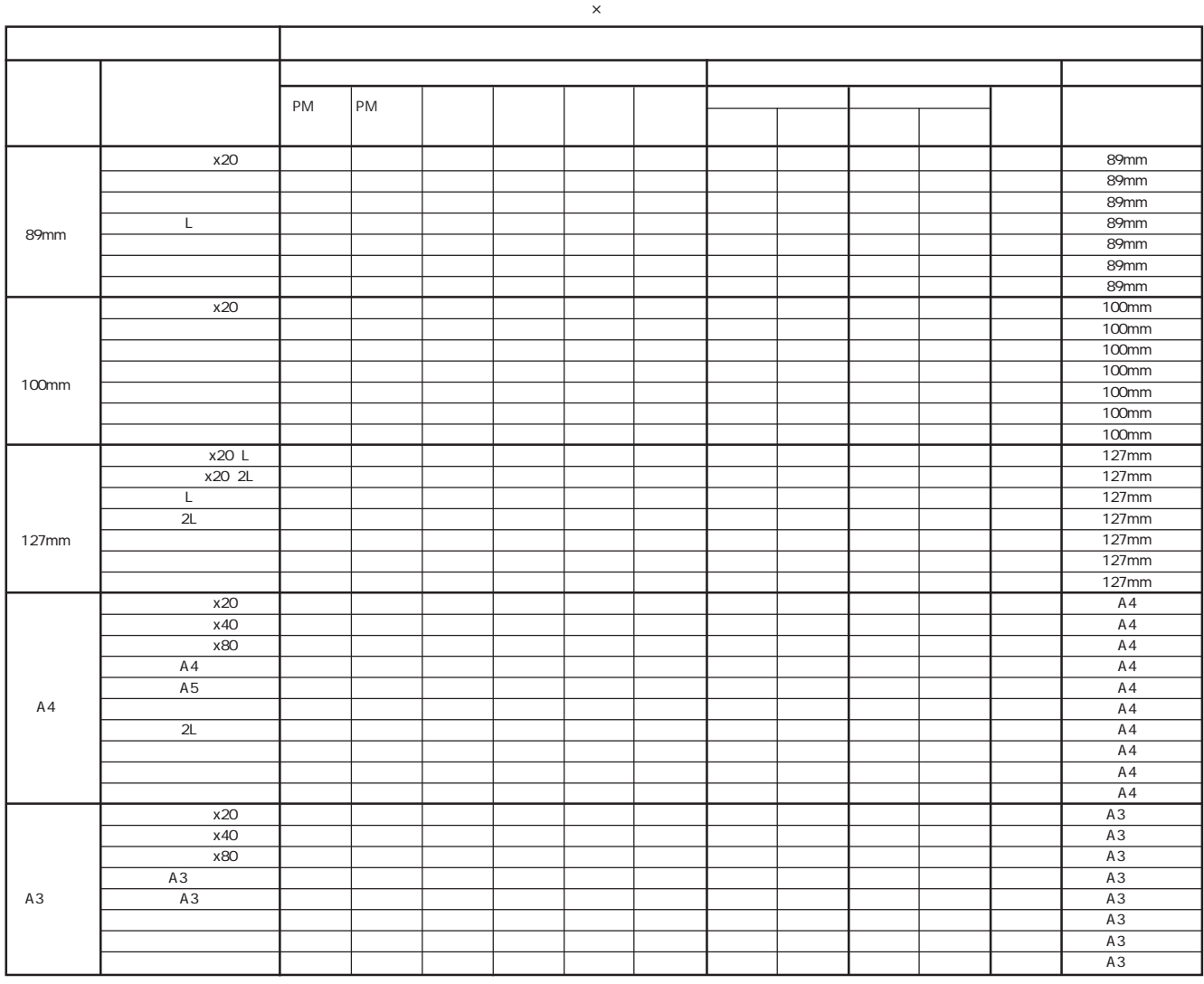

47

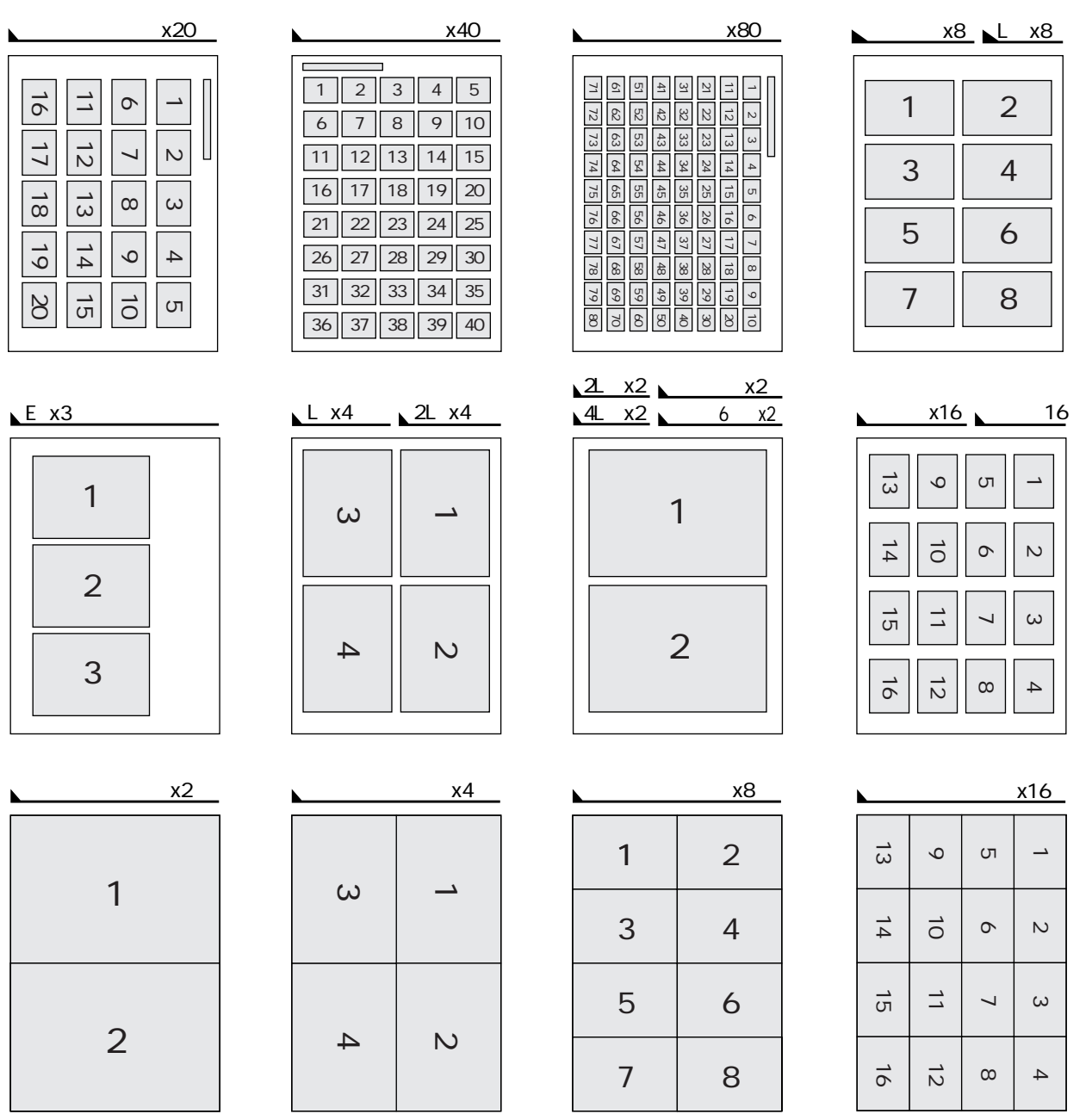

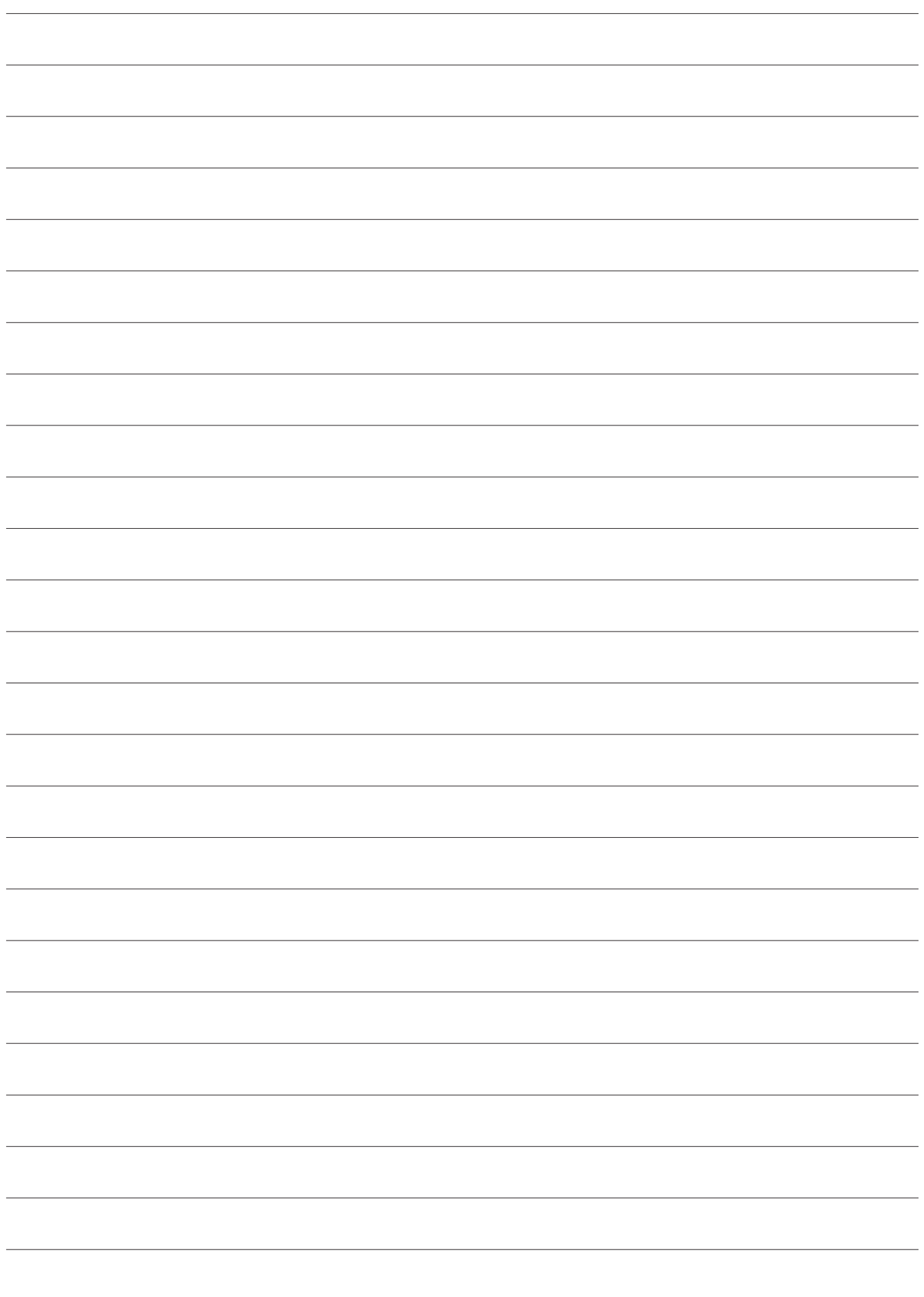

## **MEMO**

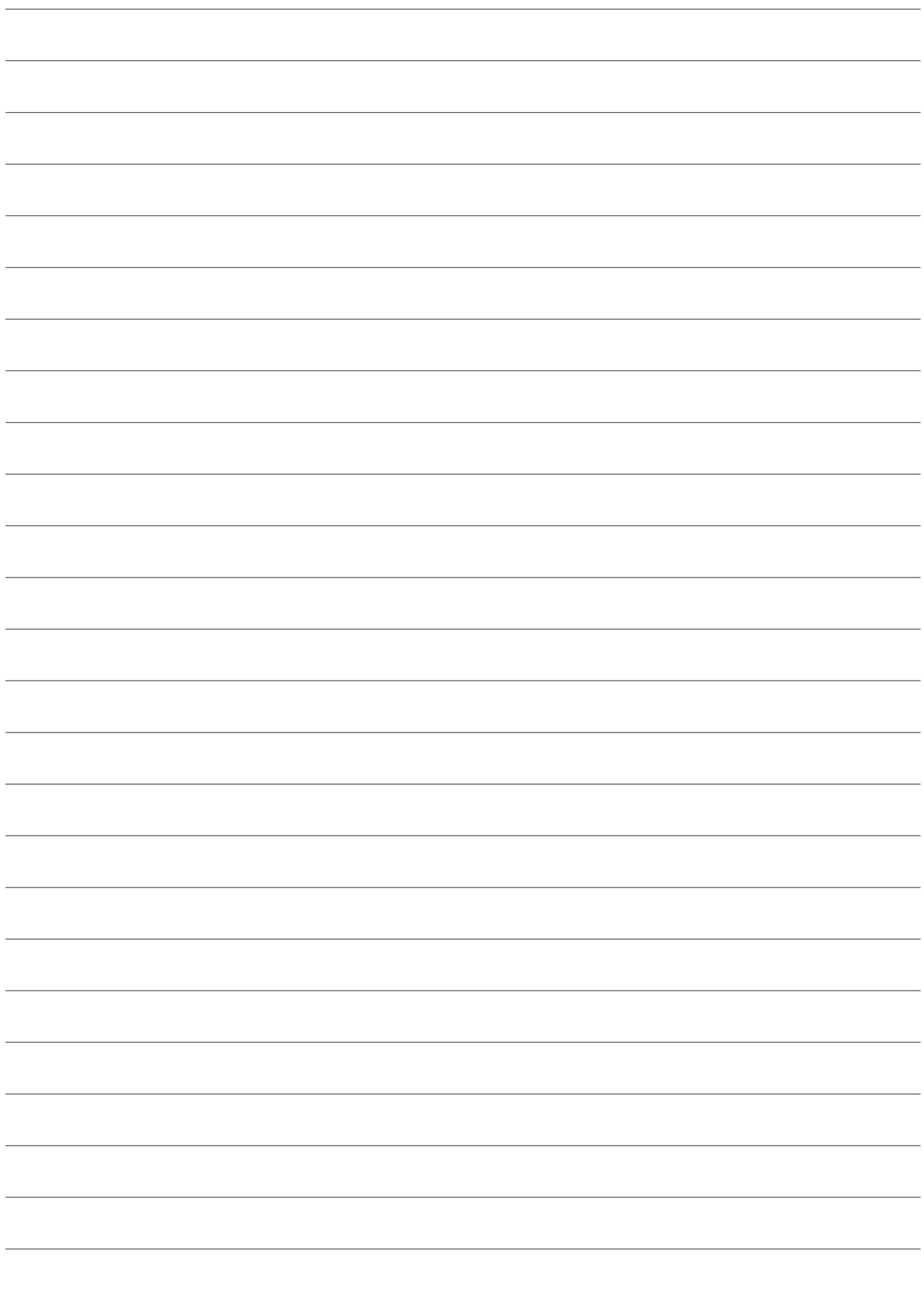

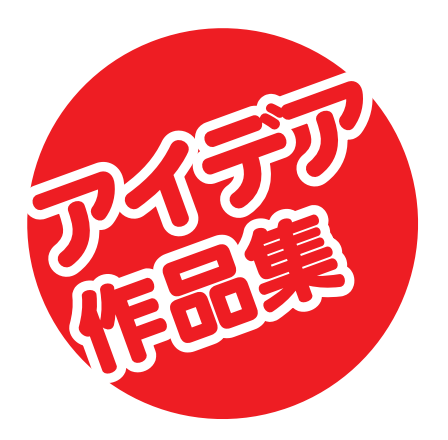

EPSON PhotoQuicker

EPSON PhotoQuicker

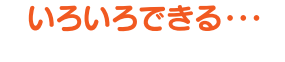

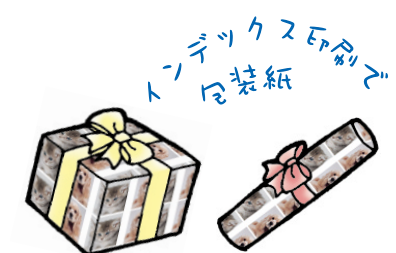

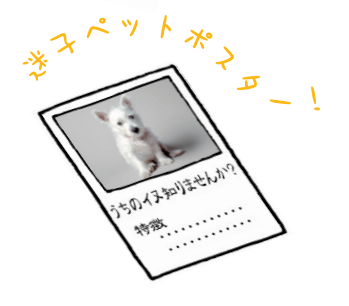

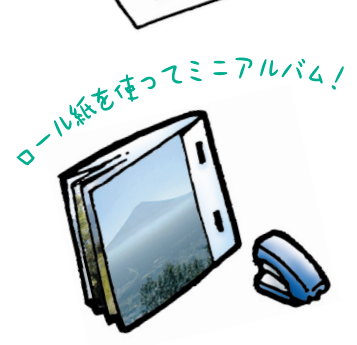

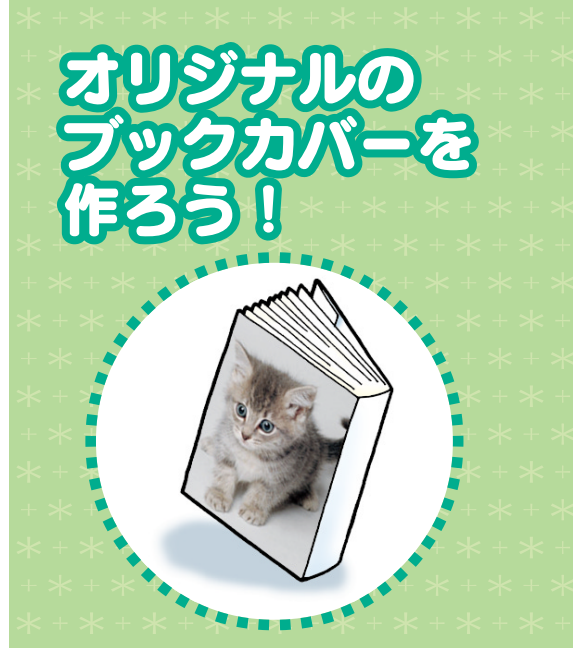

C<sub>D</sub>

MO

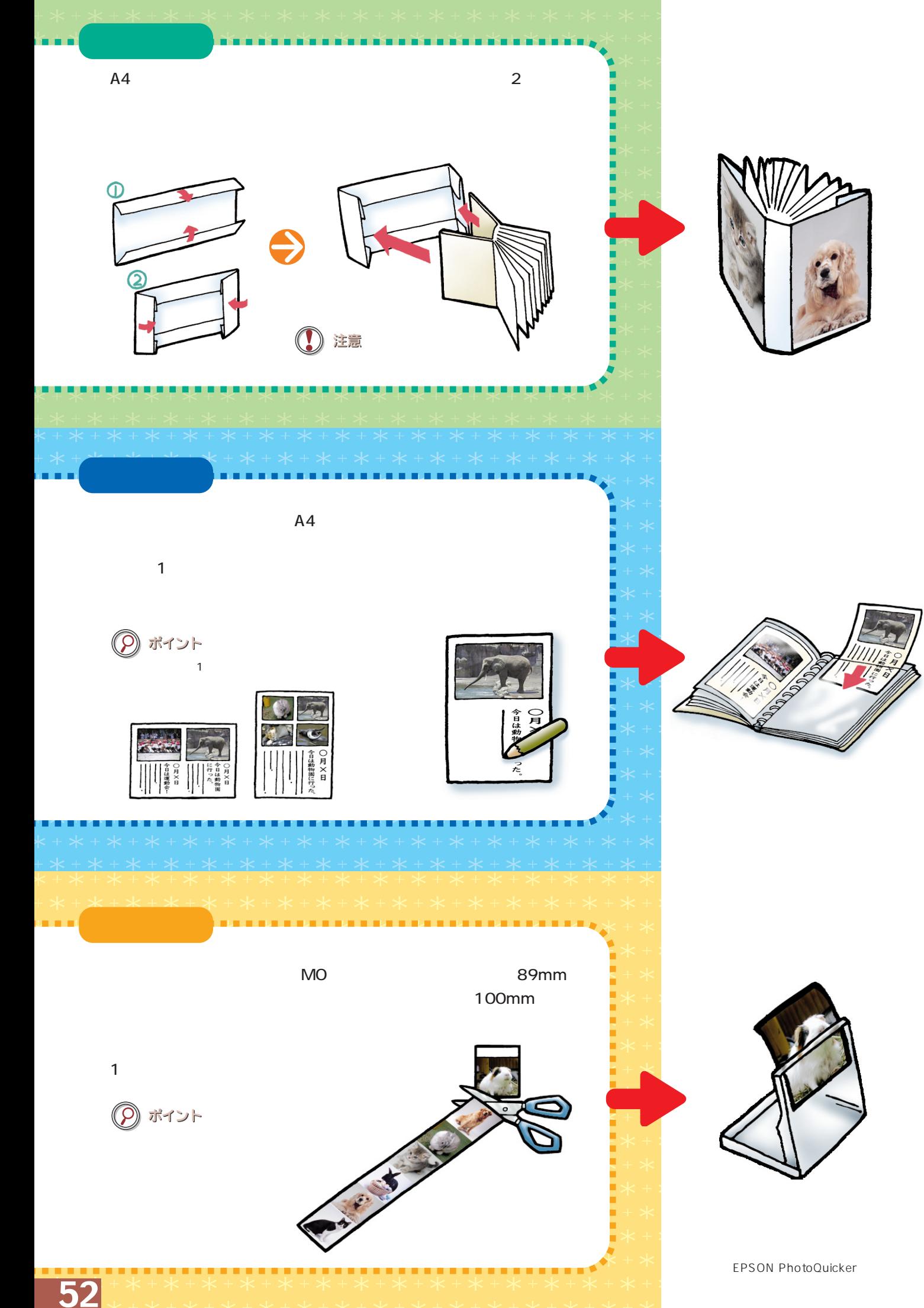

Apple Macintosh PowerMacintosh MacOS Apple Computer, Inc. Microsoft Windows

<mark>ということになる</mark>作品の作品を

 $\mathsf{DPOF}^{\mathsf{TM}}$  , and the contract of the contract of  $\mathsf{DPOF}$ Version1.10

DCF JEITA JEITA Design rule for Camera File system

148 149 162  $1 \quad 2$ 

 $(1)$ 

- $\overline{2}$
- $\overline{3}$
- $\frac{4}{3}$  $5$
- $6$